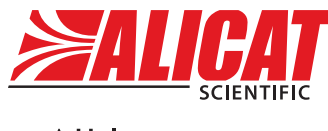

A **Halma** company

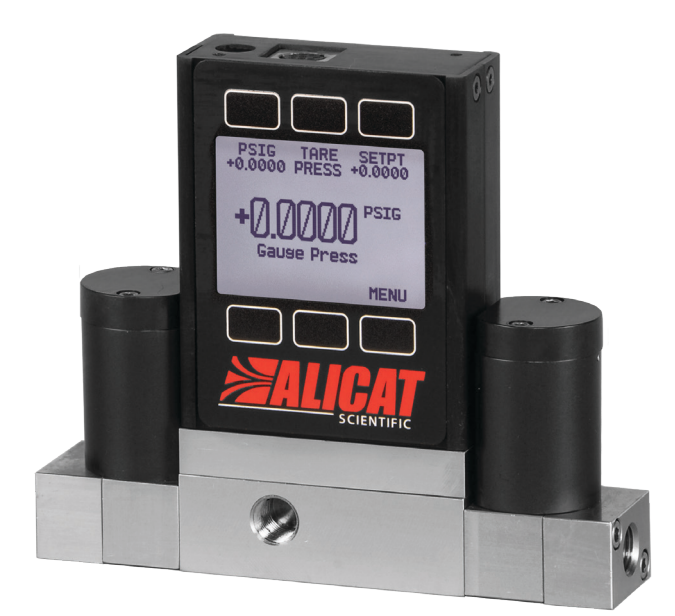

# MANUAL DE FUNCIONAMIENTO PARA CONTROLADORES DE PRESIÓN CON VÁLVULA DOBLE

Modelos PCD · PCDS · PCD3 · IVCD

#### <span id="page-1-1"></span>**Le agradecemos la compra de su controlador de presión.**

Si tiene alguna pregunta o algo no funciona tal y como espera, póngase en contacto con nosotros. Estaremos encantados de ayudarle en todo lo posible.

# <span id="page-1-0"></span>Datos de contacto

**Sede mundial, Tucson, Arizona, Estados Unidos**  [europe@alicat.com](mailto:europe@alicat.com) **de América** [info@alicat.com](mailto:info@alicat.com) [alicat.com](http://alicat.com) 7641 N Business Park Dr., Tucson, AZ 85743 Estados Unidos de América **+1 888-290-6060**

**Europa** Geograaf 24 6921 EW Duiven Países Bajos **+31 (0) 26 203.1651** 

#### **China y sudeste asiático**

[info-cn@alicat.com](mailto:info-cn@alicat.com) [alicat.com.cn](http://www.alicat.com.cn) 2nd Floor, Block 63, No. 421, Hong Cao Rd, Shanghái 200233 República Popular China **+86-21-60407398 ext. 801**

#### **India** [india@alicat.com](mailto:india%40alicat.com?subject=)

Halma India Pvt. Ltd. Núm. de parcela. A-147, Road No. 24, Next to Spraytech Circle opp. Metropolitan Company, Wagle Industrial Estate Thane-West Mahārāshtra 400 604 **+91 022-41248010**

### Recalibre el controlador de presión cada año.

La calibración anual es necesaria para garantizar la precisión continua de las lecturas y para prolongar la garantía de por vida limitada. Rellene el formulario de solicitud de servicio en [alicat.com/es/servicio,](http://alicat.com/es/servicio) o póngase directamente en contacto con nosotros cuando llegue el momento de enviarnos su dispositivo para la recalibración.

Para dispositivos pedidos con CSA, ATEX, ISO 17025 u otros certificados, ingrese a [alicat.com/es/certificados](https://www.alicat.com/es/certificados) para más información.

Número de serie:

Próxima calibración:

VIE

Este dispositivo viene provisto de un certificado de calibración trazable por el Instituto Nacional de Normas y Tecnologías (NIST) de Estados Unidos.

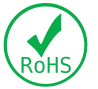

Este dispositivo cumple con la Directiva 2011/65/UE del Parlamento Europeo y del Consejo sobre restricciones a la utilización de determinadas sustancias peligrosas en aparatos eléctricos y electrónicos (RUSP).

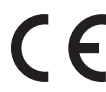

Este dispositivo cumple con los requisitos de la Directiva de Baja Tensión 2014/35/ UE y la Directiva CEM 2014/30/UE y cuenta con el correspondiente marcado CE.

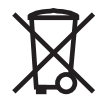

Este dispositivo cumple con los requisitos de la Directiva 2002/96/CE del Parlamento Europeo sobre residuos de aparatos eléctricos y electrónicos (RAEE).

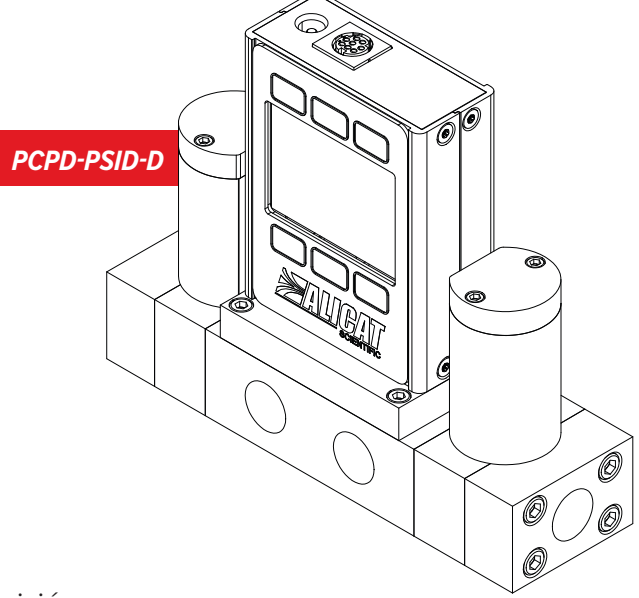

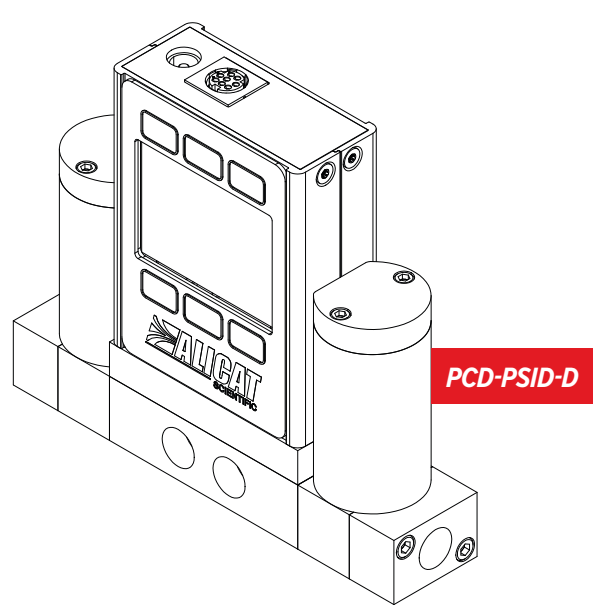

DOC-MANUAL-PCD-ES, Rev 1 2022.03.15

# <span id="page-2-0"></span>Introducción

Su controlador de presión presenta una serie de características innovadoras:

- **• Mil lecturas por segundo** , que garantizan datos de alta resolución, **[página 11](#page-10-0)**.
- **• Pantalla con retroiluminación y contraste ajustable**, fácil de leer aun bajo la luz solar directa. En zonas poco iluminadas, pulse el logo para activar la retroiluminación, **[página 17](#page-16-0)**.

*PCD-PSIG-D*

*PCRD-PSIG-D*

 $\circ^\circ$ 

 $\bigcap$ 

@

- **• Capacidad de control de gases y líquidos** para adaptarse a una amplia gama de aplicaciones de control de presión.
- **• Posibilidad de conectarse a un ordenador** para el control, el registro y el análisis de todos los datos de presión **[página 18](#page-17-0)**.

## El presente manual abarca los siguientes instrumentos:

- **• Serie PCD**: controladores de presión absoluta, relativa y diferencial para volúmenes cerrados
- **• Serie PCDS**: controladores de presión absoluta, relativa y diferencial con protección anticorrosiva para volúmenes cerrados
- **• Serie PCD3**: controladores de presión con detección remota para volúmenes cerrados
- **• Serie IVCD**: controladores de vacío integrados para volúmenes cerrados
- **• Serie EXTSEN**: controladores de presión con sensor externo para volúmenes cerrados

### **Si necesita ayuda o tiene alguna pregunta sobre el uso o el funcionamiento de este dispositivo, póngase en contacto con nosotros utilizando los información de contacto que aparece en la [página 2](#page-1-0).**

Alicat ofrece múltiples combinaciones de dispositivos con diferentes tamaños, accesorios, conexiones y configuraciones. Estas soluciones personalizadas están destinadas a satisfacer los retos que plantean las aplicaciones de nuestros clientes, que son los que nos empujan a ampliar los límites de nuestra oferta básica.

Si tiene alguna idea para un proceso nuevo o una aplicación compleja, póngase en contacto con Alicat para obtener soporte sobre aplicaciones e ingeniería especializada.

Ó

# [Índice](#page-2-0)

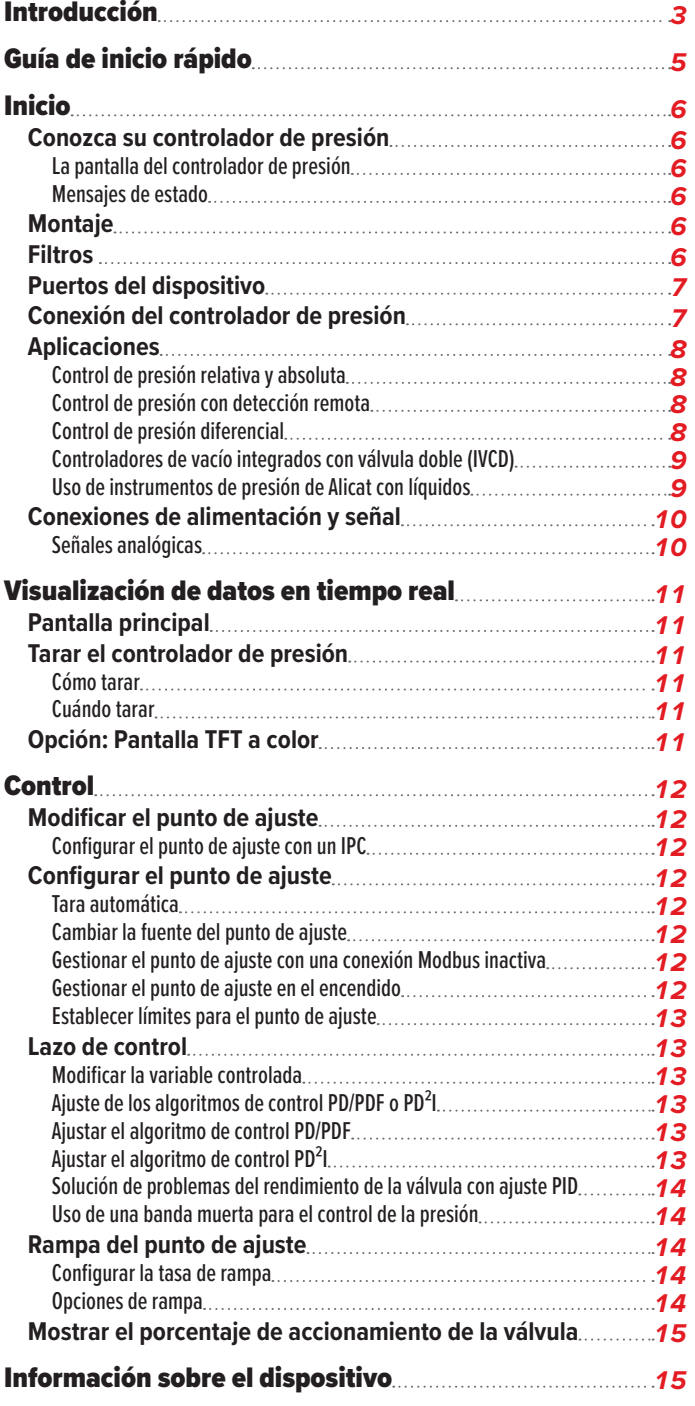

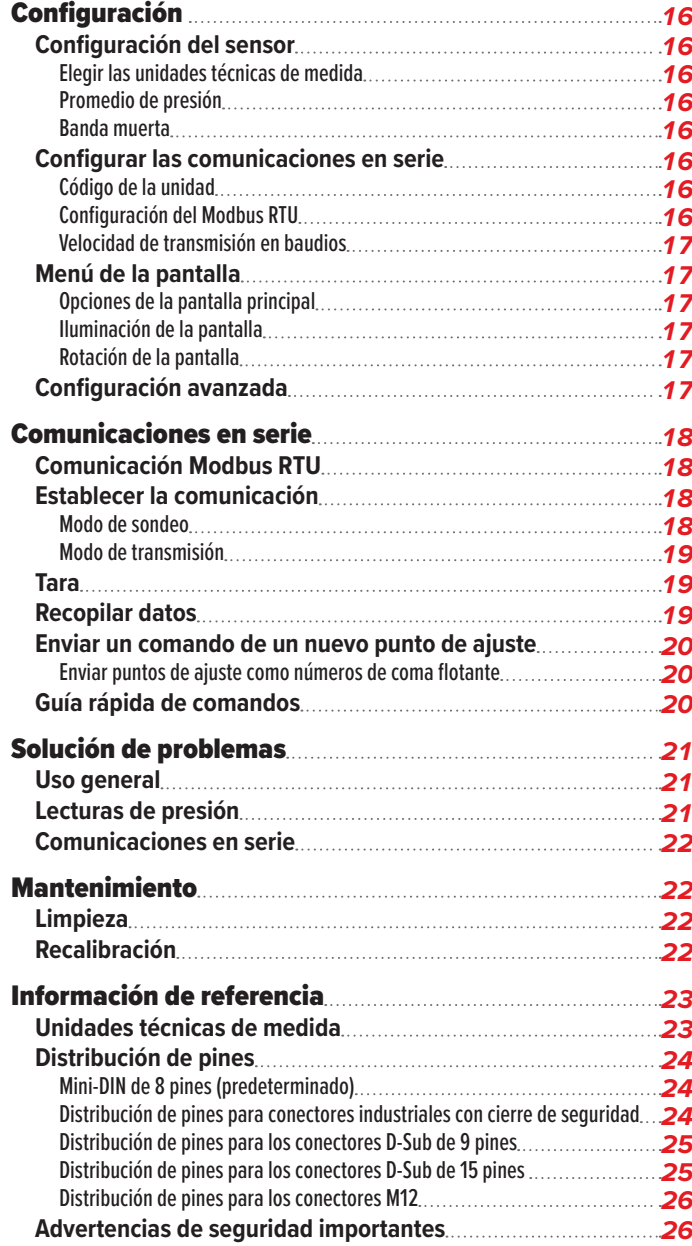

# <span id="page-4-0"></span>Guía de inicio rápido

## Configuración

**Conecte el controlador de presión.**

**Elija las unidades técnicas de medida.** Puede escoger las unidades de medida seleccionando MAIN MENU → SETUP → Sensor → Engineering Units, véase la **[página 16](#page-15-1)** para más detalles.

## Funcionamiento:

#### Verificación de presión

Controlar las lecturas de presión en tiempo real. Las lecturas se actualizan y se muestran en tiempo real en su dispositivo. Véase la **[página 11](#page-10-0)**.

#### Conectores y botones

La ilustración de la derecha representa la configuración típica de un controlador bidireccional para presión estándar. Es posible que el aspecto y las conexiones de su controlador de presión difieran respecto a esta. Véase la **[página 2](#page-1-1)** para más ejemplos.

#### Retroiluminación

La pantalla monocromática viene equipada con retroiluminación. **Para activarla, pulse el logo situado en la parte frontal del dispositivo**.

En el caso de las pantallas opcionales TFT a color, al pulsar este botón se apagará la pantalla para ahorrar energía. Véase la **[página 11](#page-10-2)**.

#### Cuidado y mantenimiento

Los controladores de presión no requieren limpieza cuando se utilizan con gases puros y secos. Encontrará más información en la **[página 22](#page-21-1)**.

Calibre anualmente el dispositivo. Para programar una calibración, póngase en contacto con nuestro servicio de atención al cliente (**[página 2](#page-1-0)**).

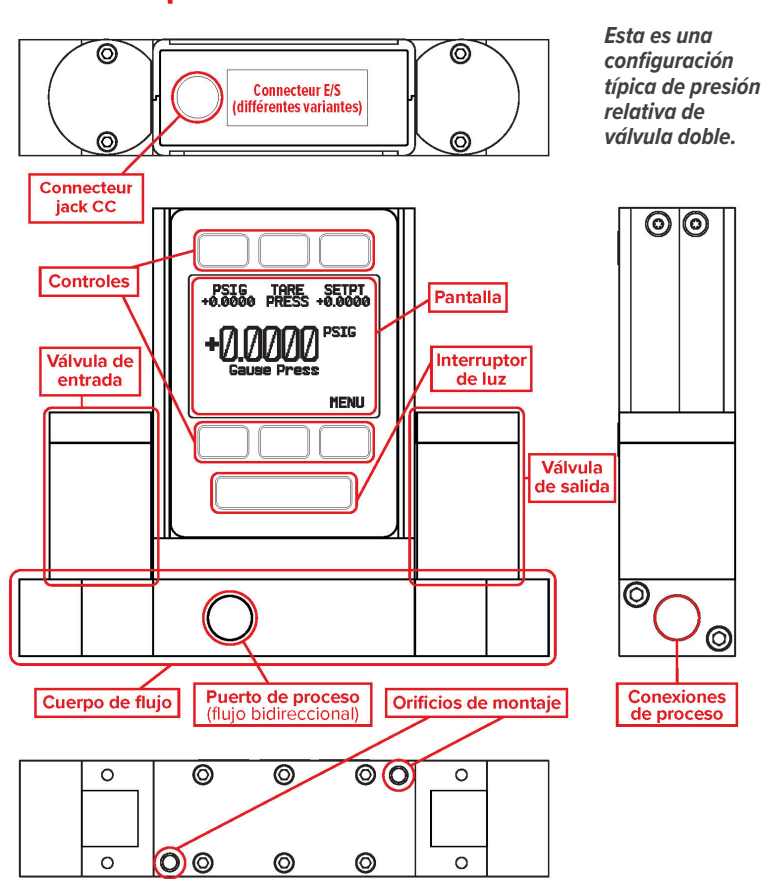

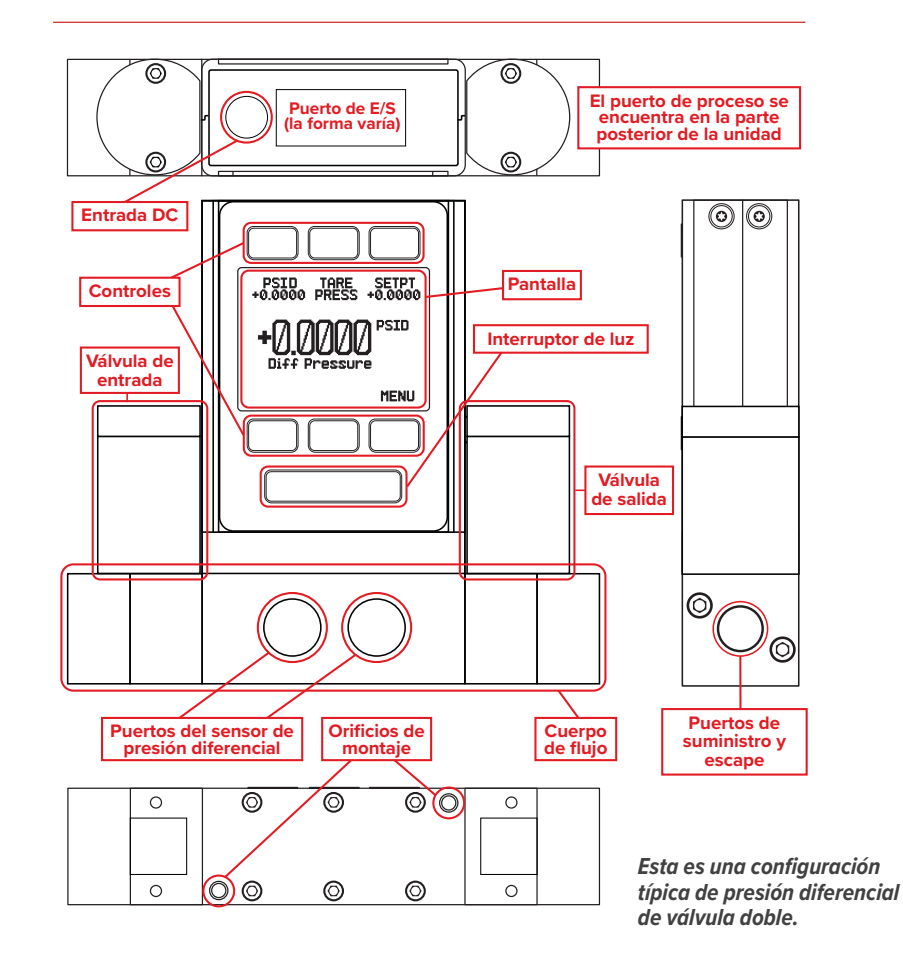

# <span id="page-5-0"></span>Inicio

# <span id="page-5-2"></span>Conozca su controlador de presión

# **La pantalla del controlador de presión**

La ilustración inferior identifica los diferentes elementos de la pantalla principal del controlador de presión.

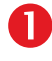

Fija la **presión** en el centro de la pantalla.

- **Tara la presión** (normalmente no disponible para dispositivos de presión absoluta) (**[página 11](#page-10-3)**).
- 

 Abre un menú para configurar el **punto de ajuste para el control de presión** (**[página 12](#page-11-1)**).

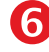

Sirve para acceder al sistema del menú principal (**[página 11](#page-10-4)**).

 **Activa la retroiluminación** (hay más opciones de visualización en la **[página 17](#page-16-0)**).

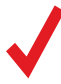

✓ **Nota:** *Los botones 4 y 5 no tienen ninguna función en la pantalla principal de los dispositivos de presión.*

# <span id="page-5-1"></span>**Mensajes de estado**

Los mensajes de estado se muestran a la derecha del número de la lectura principal. En el ejemplo de la derecha el mensaje LCK indica que la pantalla frontal está bloqueada.

ADC Error del convertidor analógico-digital EXH Modo de escape activo

LCK Pantalla frontal bloqueada POV Presión por encima del rango del dispositivo

HLDMantenimiento de posición de válvula activo

# Montaje

Los controladores de presión no necesitan tramos rectos de tubería aguas arriba o abajo. La mayoría de los controladores de presión se pueden montar en cualquier posición, incluso invertida. Los controladores de presión resistentes a la corrosión emplean sensores con aislamiento del entorno que se deben tarar después de cambiar la orientación.

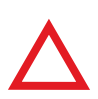

 ▲ **Precaución:** *Los controladores de presión que utilizan válvulas Rolamite grandes (PCRD, PCRD3, PCRDS) deben montarse con su válvula orientada verticalmente (lado correcto hacia arriba). Póngase en contacto con Alicat para otras orientaciones.* 

# Filtros

Cuando la caída de la presión no sea motivo de preocupación, utilice filtros en línea sinterizados para evitar que las partículas de mayor tamaño ingresen al cuerpo del controlador de presión. A continuación, se muestran los tamaños de partículas máximos sugeridos:

- **• 20 micras** para PCD, PCPD, PCHD, PCD3
- **• 40 micras** para PCRD, PCRD3

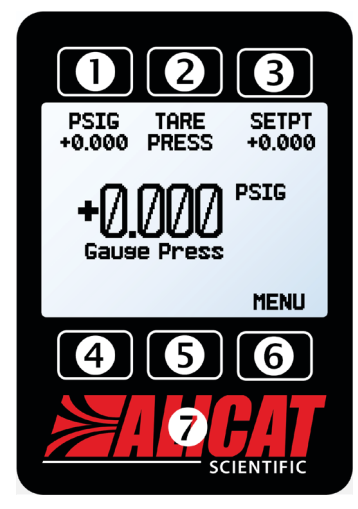

*La pantalla principal. Fíjese en el botón situado detrás del logo, que activa la retroiluminación del dispositivo.*

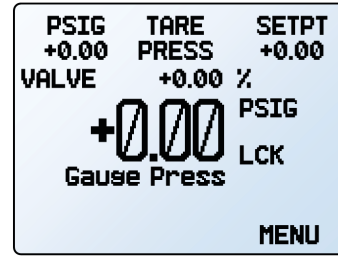

*Elmenú principal con información de posición de la válvula y estado LCK.*

# <span id="page-6-0"></span>Puertos del dispositivo

El controlador de presión se suministra con tapones de plástico en los puertos. Para reducir las posibilidades de contaminar el flujo, no retire dichos tapones hasta que esté listo para instalar el dispositivo.

Los controladores de presión estándar disponen de puertos hembra de entrada y salida. Los conectores compatibles con VCR® u otros especiales pueden tener conexiones macho.

- **•** Si utiliza una pieza de conexión sin junta mecánica, utilice una cinta de teflón para sellar la rosca y evitar fugas alrededor de esta, pero **no cubra los dos primeros hilos de la rosca**. Así, se minimizarán las posibilidades de que penetre cinta en el cuerpo del equipo.
- **•** No es necesario aplicar cinta de teflón a las roscas cuando la conexión dispone de junta mecánica.

 ! **Advertencia:** *no se recomienda utilizar pasta lubricante o material de sellado en las conexiones de proceso puesto que estos compuestos pueden provocar daños permanentes en el controlador si se introducen en el interior del dispositivo.*

# Conexión del controlador de presión

Conecte el controlador de manera que el flujo discurra en la misma dirección que la flecha situada en la parte frontal del dispositivo normalmente, de izquierda a derecha).

 ! **Advertencia:** *Si el controlador de presión se utiliza por encima de la presión común máxima o de la presión de rotura especificada, se producirán daños permanentes en los sensores de presión internos.*

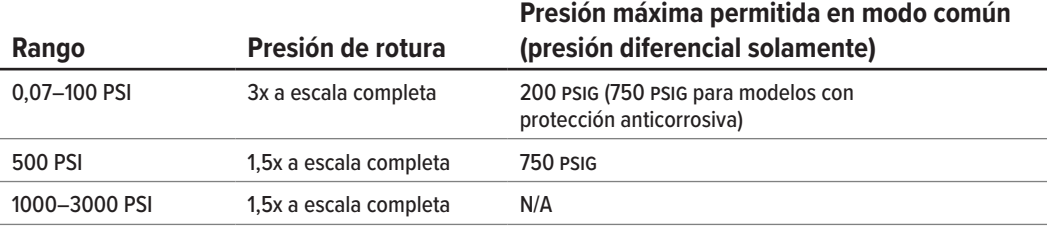

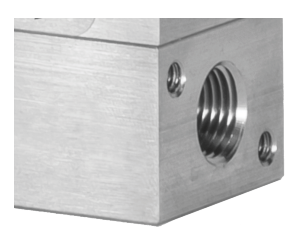

*Una conexión hembra NPT predeterminada.*

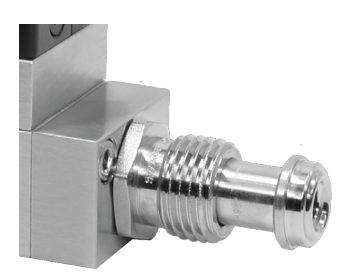

*Una conexión macho compatible con VCR®.*

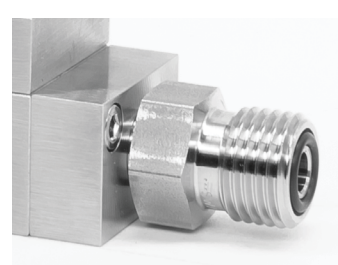

*Conexiones macho compatibles con VCO®.*

# <span id="page-7-0"></span>Aplicaciones

# **Control de presión relativa y absoluta**

El puerto de la parte frontal de la unidad está conectado al volumen cerrado donde desea controlar la presión. La válvula del lado de suministro se abrirá para aumentar la presión en el volumen cerrado y la válvula del lado de escape se abrirá para disminuir la presión.

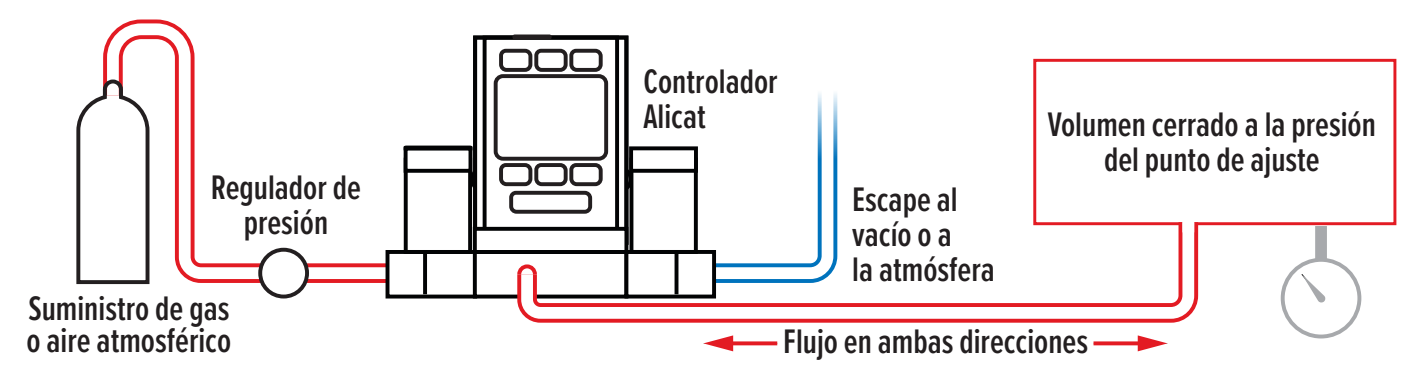

# **Control de presión con detección remota**

Los modelos de la serie PCD3 detectan y controlan la presión en un punto del sistema distinto al controlador de presión. El puerto NPT adicional en la parte posterior se conecta directamente al sensor de presión absoluta del dispositivo. El sensor de presión está aislado de la trayectoria del flujo en esta configuración.

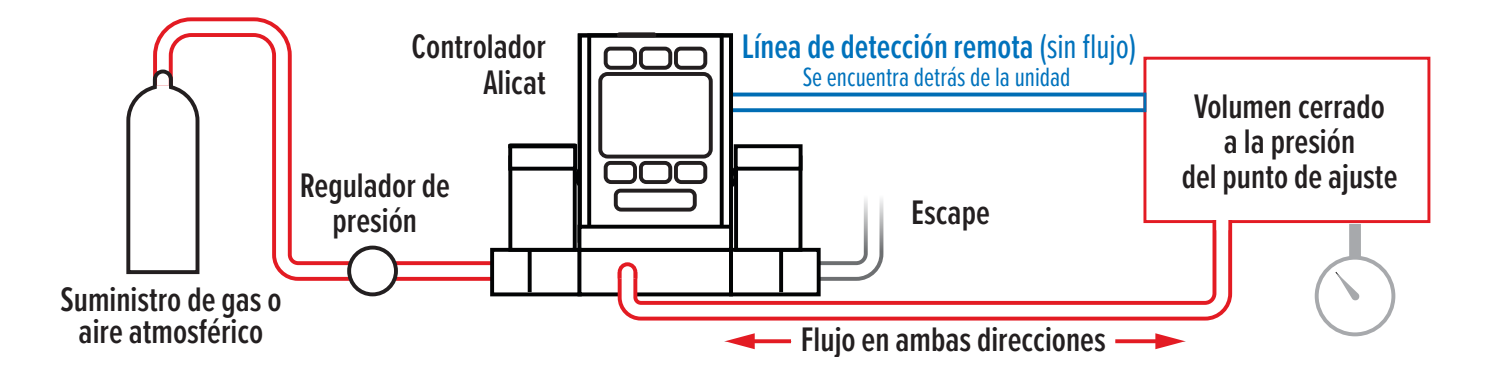

# **Control de presión diferencial**

Los dispositivos de presión de la serie PCD-PSID supervisan y controlan la presión diferencial entre dos puntos del sistema. Estos dispositivos tienen dos puertos ubicados en la cara frontal de la unidad para la conexión a dos puntos del sistema desde donde se mide la presión diferencial. El puerto aguas arriba es para la presión más alta y el puerto aguas abajo es para la presión más baja. El puerto del proceso se encuentra en la parte posterior de la unidad. En estos dispositivos, los puertos de presión diferencial no tienen flujo y no están conectados a la trayectoria por la que discurre el flujo.

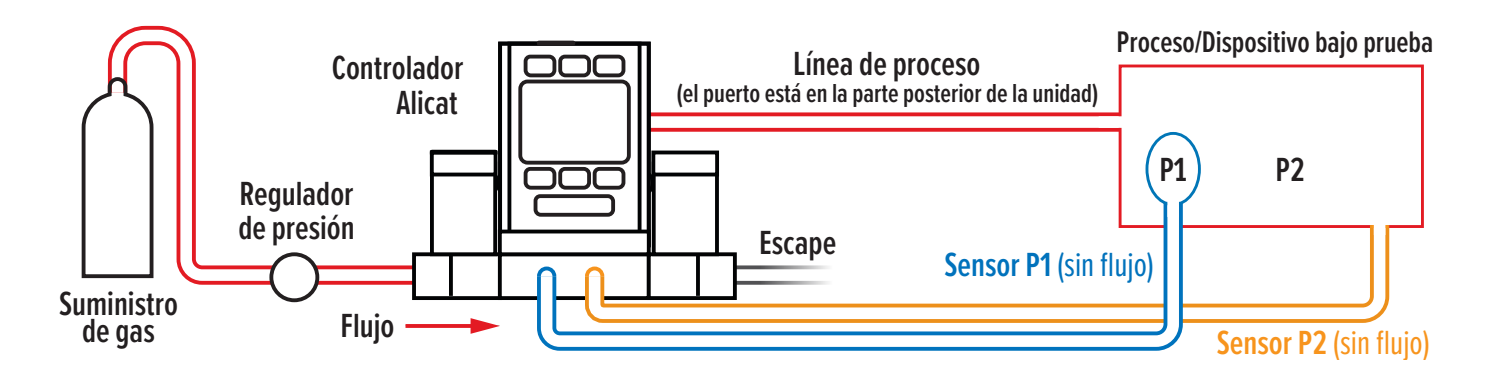

# <span id="page-8-0"></span>**Controladores de vacío integrados con válvula doble (IVCD)**

Los IVCD son similares a los controladores de presión absoluta de la serie PCD tanto en funcionalidad como en los menús de navegación disponibles en la pantalla. Los dispositivos IVC se utilizan en aplicaciones donde se requiere un control preciso del vacío y están disponibles con sensores de 10 TorrA, 100 TorrA, 1000 TorrA y combinados de 1000 y 10 Torr.

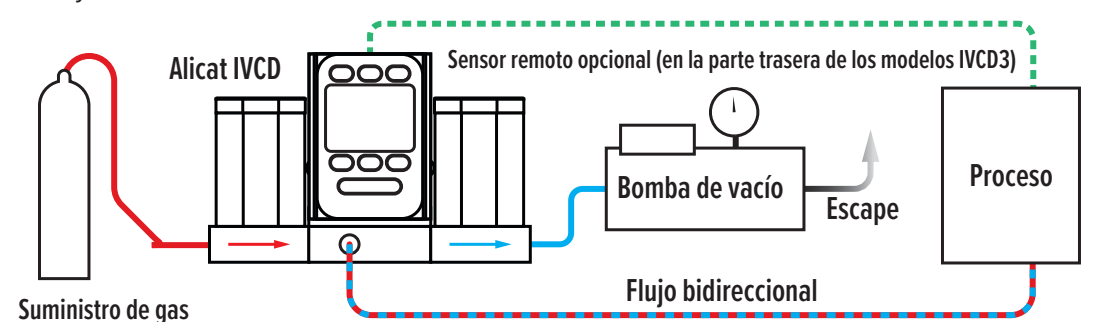

Al integrar el sensor de vacío, la válvula de control y el algoritmo PID en un único dispositivo, se elimina la necesidad de un sensor de vacío externo y una válvula mariposa en el sistema. Estos dispositivos tienen puertos SAE de 7/16″-20 o conectores opcionales compatibles con VCR®, compresión y VCO®. Los tamaños de los puertos de proceso pueden cambiar en función de la válvula del dispositivo.

# **Uso de instrumentos de presión de Alicat con líquidos**

Muchos dispositivos de presión se pueden utilizar con líquidos químicamente compatibles, con algunas advertencias:

- **•** El agua es aproximadamente 50 veces más viscosa que el aire. Esto es importante para determinar el tamaño del controlador de presión, ya que este aumento significativo en la viscosidad requiere una válvula más grande para alcanzar los caudales esperados. Por ejemplo, un controlador de presión de la serie PCD diseñado para un flujo de hasta 25 SLPM de aire solo podrá admitir aproximadamente 0,5 LPM de agua (o de un líquido similar).
- **•** Los términos del ajuste PID de fábrica se establecen con aire. Puede ser necesario cambiar los parámetros de ajuste PID cuando el controlador se utilice con un líquido. Para obtener más información, visite [alicat.com/es/pid,](https://www.alicat.com/es/pid) o póngase en contacto con nosotros (**[página 2](#page-1-0)**) para ayudarlo con el proceso de ajuste.

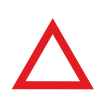

▲ **Precaución:** *Consulte con Alicat antes de utilizar el controlador de presión con líquidos a menos que se solicite específicamente para este fin.*

# <span id="page-9-0"></span>Conexiones de alimentación y señal

El controlador se puede alimentar mediante el jack o el conector múltiple que se encuentra en la parte superior del dispositivo.

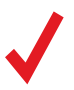

**Nota:** *los requisitos de alimentación varían según la configuración analógica y el tipo de válvula. Consulte la hoja de especificaciones correspondiente en <mark>alicat.com/es/especificaciones</mark><br>para más información sobre requ válvula. Consulte la hoja de especificaciones correspondiente en [alicat.com/es/especificaciones](https://www.alicat.com/es/especificaciones) para más información sobre requisitos de alimentación.*

# **Distribución de pines estándar para el Mini-DIN de 8 pines**

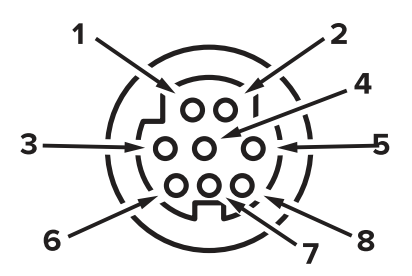

Conector hembra: Dispositivo Conector macho: Cable

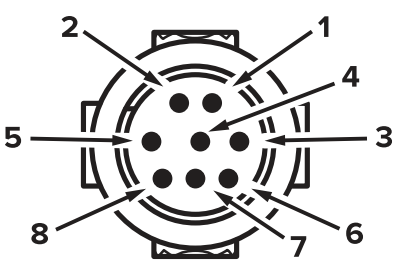

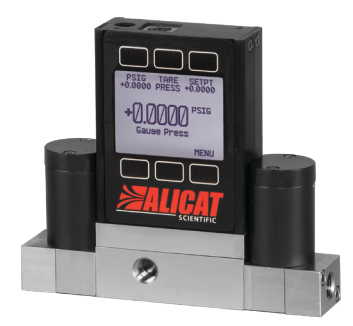

*Un controlador de presión relativa de doble válvula con el conector serie Mini-DIN estándar de 8 pines.*

#### **Pin Función**

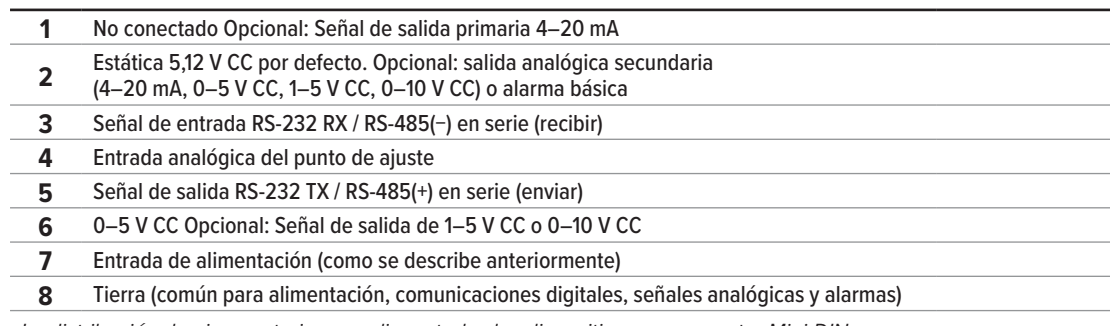

*La distribución de pines anterior se aplica a todos los dispositivos con conector Mini-DIN. La disponibilidad de las diferentes señales de salida depende de las opciones solicitadas. Las configuraciones opcionales se indican en la hoja de calibración de la unidad.*

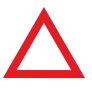

**Precaución:** *no conecte la alimentación a los pines 1–6; pueden producirse daños permanentes. Es habitual confundir la clavija 2 (salida 5–12 V CC) con la señal de salida analógica estándar 0–5 V CC. Normalmente, la clav permanentes. Es habitual confundir la clavija 2 (salida 5–12 V CC) con la señal de salida analógica estándar 0–5 V CC. Normalmente, la clavija 2 es de 5,12 V CC constante.*

Más opciones de configuración de distribución de pines comienzan en la (**[página 24](#page-23-1)**).

# **Señales analógicas**

## Señal de salida analógica primaria

La mayoría de los dispositivos incluyen una señal de salida analógica primaria, lineal en todo su rango. En el caso de los rangos que empiezan en 0 V CC, la presión cero se indica aproximadamente a 0,010 V CC. La presión a escala completa se indica mediante el punto máximo del rango: 5 V CC para 0–5 V CC; 20 mA para señales de 4–20 mA, etc.

## Opción: señal de salida analógica secundaria

El conector mini-DIN de 8 pines predeterminado sitúa la salida analógica secundaria en la clavija 2 tanto para la señal de tensión como la de intensidad de corriente. Como la presión es el único parámetro medido en la serie de presiones, se puede utilizar esta salida analógica secundaria para compararla con la salida analógica primaria.

## Opción: señal de salida de intensidad de corriente 4–20 mA

Si el controlador dispone de una señal de salida de 4–20 mA de intensidad de corriente primaria o secundaria, el controlador de presión requerirá una alimentación de 15–30 V CC.

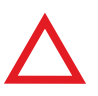

**Precaución:** *no conecte dispositivos de 4–20 mA a sistemas con alimentación por lazo,*<br> *dado que esto dañará partes del circuito interno sin posibilidad de reparación y anulará*<br> *la garantía. Si tiene que interactuar c dado que esto dañará partes del circuito interno sin posibilidad de reparación y anulará la garantía. Si tiene que interactuar con sistemas ya existentes con alimentación por lazo, use siempre un aislador de señales y una fuente de alimentación independiente.*

# <span id="page-10-1"></span><span id="page-10-0"></span>Visualización de datos en tiempo real

# <span id="page-10-4"></span>Pantalla principal

La pantalla principal tiene cuatro funciones básicas:

- **•** Visualización de datos de presión en tiempo real
- **•** Configuración del punto de ajuste del controlador de presión
- **•** Tarar la presión (**[página 11](#page-10-3)**)
- **•** Acceso **al menú principal** (MENU)

Los datos en directo se miden 1000 veces por segundo y la pantalla LCD se actualiza 10 veces por segundo. El botón situado junto a las mediciones sirve para fijar sus valores en el centro de la pantalla.

# Tarar el controlador de presión

### MENU → TARE PRESS o TARES

Tarar garantiza que el controlador de presión ofrezca mediciones lo más precisas. Esta función proporciona al controlador de presión una referencia cero para las mediciones de presión.

# <span id="page-10-3"></span>**Cómo tarar**

#### $MENU \rightarrow TARES \rightarrow TARE$  PRESS

- **•** La tara debe realizarse con el controlador de presión abierto a la atmósfera, sin flujo.
- **•** Los dispositivos de presión absoluta se pueden tarar si se adquieren junto con el barómetro interno opcional, y luego se abren a la atmósfera, sin flujo.
- **•** Los dispositivos de presión diferencial requieren una presión diferencial de 0 entre los puertos P1 y P2. Deben estar abiertos a la atmósfera en ambos puertos o conectados a la misma fuente de presión.

# **Cuándo tarar**

- **•** Antes de cada nuevo ciclo de medición de presión
- **•** Después de que se hayan producido cambios significativos en la temperatura o la presión
- **•** Después de que se haya caído o golpeado el controlador de presión
- **•** Después de instalar el controlador en una orientación diferente

# <span id="page-10-2"></span>Opción: Pantalla TFT a color

Desde el punto de vista funcional, los instrumentos solicitados con una pantalla a color son iguales a los instrumentos monocromáticos estándares con retroiluminación. El color permite mostrar información adicional en la pantalla.

#### Indicadores de la pantalla multicolor

- **• VERDE**: las etiquetas de parámetros y los ajustes asociados al botón situado directamente encima o debajo de la etiqueta se muestran en verde.
- **• BLANCO**: el parámetro se mostrará en blanco cuando el dispositivo funcione dentro de sus especificaciones.
- **• ROJO**: el color de un parámetro se mostrará en rojo cuando su valor sobrepase el 128 % de las especificaciones del dispositivo.
- **• AMARILLO**: aparecerán en amarillo los elementos del menú que estén listos para seleccionarse. Este color sustituye el símbolo > que está presente en las selecciones en la pantalla monocromática.

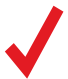

✓ **Nota:** *pulse el logo para apagar la retroiluminación de la pantalla a color. El controlador de presión continúa en funcionamiento mientras la retroiluminación está apagada.*

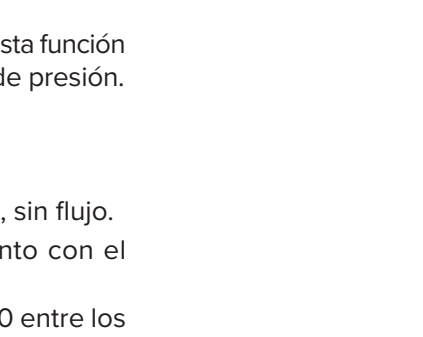

*dispositivo.*

*La pantalla principal. Fíjese en el botón situado detrás del logo, que activa la retroiluminación del* 

TARE<br>PRESS

**SETPT** 

 $-0.00$ 

**MENU** 

**PSIG** 

**PSIG** 

 $+0.00$ 

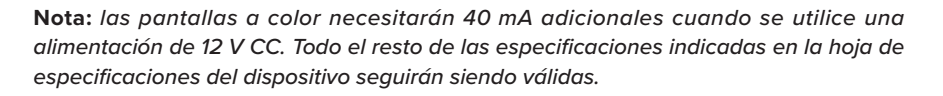

# <span id="page-11-0"></span>Control

# <span id="page-11-1"></span>Modificar el punto de ajuste

## SETPT o MENU → CONTROL → Setpt:

La pantalla de selección del punto de ajuste indica las unidades técnicas de medida y el punto de ajuste máximo permitido (p. ej. PSIG: +10 000 máx.). Para cancelar un punto de ajuste, pulse CLEAR y, a continuación, SET.

# **Configurar el punto de ajuste con un IPC**

En el caso de los controladores solicitados con un control de potenciómetro integrado (IPC),

la fuente del punto de ajuste debe configurarse como analógica para que el controlador pueda recibir los comandos del punto de ajuste del IPC (véase el apartado "Cambiar la fuente del punto de ajuste" más abajo).

Deje el botón regulador del IPC en el punto medio cuando no esté en uso.

# Configurar el punto de ajuste

# **Tara automática**

### CONTROL → Setpoint Setup → Zero Setpoint

Cuando el punto de ajuste es cero, el controlador se tarará automáticamente en caso de que esté activada la tara automática. El menú también especifica (en Delay Before Tare) cuántos segundos esperará el controlador después del punto de ajuste cero dado antes de realizar la tara.

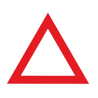

▲ **Precaución:** *La tara automática normalmente no se recomienda para aplicaciones de control de presión.*

La rampa del punto de ajuste (**[página 14](#page-13-1)**) puede configurarse para ceñirse al límite de la rampa o para pasar a cero lo antes posible.

# <span id="page-11-2"></span>**Cambiar la fuente del punto de ajuste**

## CONTROL → Setpoint Setup → Setpoint Source

Los controladores de presión con interfaz de comunicación RS-232 o RS-485 aceptarán puntos de ajuste de los comandos en serie y del panel frontal (**[página 18](#page-17-0)**), o bien de una señal analógica.

- **•** Cuando la fuente está configurada como Serial/Front Panel, el controlador aceptará datos tanto del panel frontal como de una conexión RS-232/RS-485. Ninguna de las fuentes es esclava de la otra, por lo que el controlador aceptará el comando más reciente de cualquiera de ellas.
- **•** Cuando la fuente esté configurada como Analog, el dispositivo ignorará los comandos del punto de ajuste en serie y evitará la entrada de datos procedentes del panel frontal.

# **Gestionar el punto de ajuste con una conexión Modbus inactiva**

#### CONTROL  $\rightarrow$  Setpoint Setup  $\rightarrow$  On Modbus Timeout

Si una conexión Modbus está inactiva durante un tiempo determinado, el dispositivo se puede configurar para establecer un punto de ajuste cero o mantener el anterior. Por defecto, el tiempo de inactividad será infinito y puede ajustarse (**[página 16](#page-15-2)**).

# **Gestionar el punto de ajuste en el encendido**

## Valor del punto de ajuste en el encendido

#### CONTROL → Setpoint Setup → Power Up Setpoint → Value

Por defecto, el controlador recuerda el último punto de ajuste cuando se apaga y se vuelve a encender. Sin embargo, se puede modificar para determinar un punto de ajuste concreto el encendido seleccionando Fixed Setpoint e introduciendo un valor. Si el punto de ajuste se va a marcar digitalmente con mayor frecuencia (no solo cada pocos minutos), utilice un punto de ajuste fijo en el encendido para no agotar la memoria estable del dispositivo.

## Punto de ajuste en el encendido con rampa

# CONTROL  $\rightarrow$  Setpoint Setup  $\rightarrow$  Power Up Setpoint  $\rightarrow$  Ramp

Cualquier rampa del punto de ajuste se iniciará siempre desde cero en el encendido. Tal y como ocurre con la opción de punto de ajuste cero (**[página 16](#page-15-3)**), el dispositivo puede ceñirse a la tasa de rampa (Honor from 0) o saltar al punto de ajuste (Jump from 0) lo antes posible.

**HP DOWN** >Setpt: +41.81 PSIG くく Setpoint Setup Control Loop  $\frac{2}{3}$ **Setpoint Ramp** Show Valve: None **BACK MAIN SELECT** 

*El menú de control.*

# <span id="page-12-0"></span>**Establecer límites para el punto de ajuste**

## CONTROL → Setpoint Setup → Setpoint Limits

El menú de límites para el punto de ajuste sirve para configurar los límites máximos y mínimos a la hora de seleccionar un punto de ajuste de control de la presión. Por defecto, el controlador solo estará limitado por su rango de medición; ahora bien, en ciertas aplicaciones críticas, puede ser útil contar con límites más estrictos.

En una conexión en serie, se rechazará la solicitud de un punto de ajuste fuera del límite y se devolverá un error. Cuando se utiliza una señal de punto de ajuste analógica, los puntos fuera de los límites se tratan como si estuvieran en el límite más cercano. Por ejemplo, si solicita un punto de ajuste por debajo del límite mínimo, el controlador lo fijará en dicho límite mínimo.

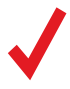

**Nota:** *al pasar de una variable para el lazo de control a otra, el controlador de presión recordará los límites del punto de ajuste como porcentajes de la escala completa. Por ejemplo, un límite de 15-PSIG en un control ajuste como porcentajes de la escala completa. Por ejemplo, un límite de 15-PSIG en un controlador de presión 30-PSIG (50 % de la escala total) se convertirá en un límite 50 % si el lazo de control se cambia al accionamiento de la válvula.*

# Lazo de control

## **Modificar la variable controlada**

#### CONTROL → Control Loop → Control

Entre las variables de lazo de control seleccionables se encuentran la presión (absoluta, relativa o diferencial) y el accionamiento de la válvula.

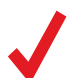

**Nota:** Los controladores de presión con válvulas aguas arriba controlarán la presión de salida. Los que tengan válvulas aguas abajo pueden controlar la contrapresión aguas arriba, pero deben configurarse para este tipo d *aguas abajo pueden controlar la contrapresión aguas arriba, pero deben configurarse para este tipo de control.*

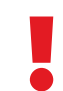

 ! **Advertencia:** *al cambiar el lazo de control quizá tenga que ajustar la configuración PID para un estabilidad y velocidad de respuesta óptimas.*

# **Ajuste de los algoritmos de control PD/PDF o PD²I**

#### $CONTROL \rightarrow Control Loop \rightarrow Loop Type$

El controlador de presión utiliza un controlador de lazo cerrado electrónico para determinar cómo accionar sus válvulas y alcanzar el punto de ajuste indicado. Estos ajustes se configuran en función de las condiciones de funcionamiento específicas, pero en ocasiones los cambios en los procesos requieren ajustes in situ para mantener el rendimiento óptimo del control. Si tiene problemas con la estabilidad del control, la oscilación, o la velocidad de respuesta, puede resultar útil ajustar el control de lazo cerrado.

Para la mayoría de las aplicaciones, se recomienda el algoritmo PD/PDF.

# **Ajustar el algoritmo de control PD/PDF**

El algoritmo de control predeterminado del controlador (PD) utiliza un control con retorno pseudoderivativo (PDF) con dos variables editables:

- **•** Cuanto mayor es la ganancia **D**, más tardará el controlador en corregir errores entre el punto de ajuste marcado y el valor del proceso medido. Esto equivale a la variable **P** en los controladores PDF comunes.
- **•** Cuanto mayor es la ganancia **P**, menos tardará el controlador en corregir las compensaciones según el tamaño de los errores y su duración. Esto equivale a la variable **I** en los controladores PDF comunes.

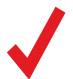

✓ **Nota:** *Las variables D y P del algoritmo de control PD/PDF suelen denominarse P e I, respectivamente, en los controladores PDF.*

# **Ajustar el algoritmo de control PD²I**

El algoritmo de control PD**²**I del controlador (también llamado PDDI) se utiliza para proporcionar una respuesta más rápida, normalmente en controladores de presión y de flujo con válvula doble. Este algoritmo utiliza términos típicos de PI y añade un término derivativo (**D**) al cuadrado:

- **•** Cuanto mayor sea la ganancia **P**, mayor será la agresividad con la que el controlador corregirá errores entre el punto de ajuste marcado y el valor de proceso medido.
- **•** Cuanto mayor es la ganancia **I**, menos tardará el controlador en corregir las compensaciones según el tamaño de los errores y su duración.
- **•** Cuanto mayor sea la ganancia **D**, menos tardará el controlador en predecir las correcciones futuras necesarias según la tasa de cambio actual del sistema. A menudo, esto provoca que se ralentice el sistema para minimizar las sobretensiones y las oscilaciones.

# <span id="page-13-0"></span>**Solución de problemas del rendimiento de la válvula con ajuste PID**

Los siguientes problemas se suelen resolver ajustando los valores de ganancia PID del controlador de presión.

### Oscilación rápida en torno al punto de ajuste

- **• PD**: reduzca la ganancia **P** en descensos del 10 %.
- **• PD²I**: aumente la ganancia **P** en incrementos del 10 % y luego ajuste la ganancia **I** con mayor exactitud.

## Punto de ajuste con sobretensión

- **• PD**: reduzca la ganancia **P** en descensos del 10 %.
- **• PD²I**: si **D** no es igual a 0, aumente la ganancia **P** en incrementos de 10 %.

#### Punto de ajuste atrasado o no alcanzado

- **• PD**: aumente la ganancia **P** en incrementos del 10 % y luego disminuya la ganancia **D** en pequeñas cantidades para ajustarla con mayor exactitud.
- **• PD²I**: aumente la ganancia **P** en incrementos del 10 % y luego aumente la ganancia **I** para ajustarla con mayor exactitud.

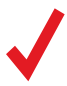

✓ **Nota:** *Ajustar la válvula puede ser complejo. Encontrará información más detallada en [alicat.com/es/pid](https://www.alicat.com/es/pid).*

# **Uso de una banda muerta para el control de la presión**

#### CONTROL → Control Loop → Control Deadband

La banda muerta de control está diseñada para minimizar la cantidad de gas que se expulsa y mejorar la estabilidad. Dentro de la configuración de la banda muerta no hay ningún control activo.

Para activar la banda muerta de control, introduzca un valor distinto a cero en CONTROL → Control Deadband → Deadband. Para que la banda muerta se active, el controlador debe alcanzar el punto de ajuste. Si la variable del proceso queda fuera del límite de la banda muerta, se reanudará el control activo hasta que se haya vuelto a alcanzar el punto de ajuste.

El controlador se puede ajustar para que mantenga la posición actual de la válvula o para que la/las cierre en CONTROL → Control Loop → Control Deadband → When in Band. Se recomienda cerrar las válvulas en los controladores de la serie PCD.

**Ejemplo:** con un punto de ajuste de 30 PSIA, una banda muerta de ±0,25 PSIA permite que la presión absoluta varíe entre 29,75 y 30,25 PSIA. El dispositivo aumentará la presión hasta que alcance el punto de ajuste de 30 PSIA. Con el ajuste de Close valve, mantendrá la posición cerrada hasta que la lectura de la presión se encuentre fuera de la banda muerta predeterminada.

# <span id="page-13-1"></span>Rampa del punto de ajuste

El punto de ajuste de la rampa regula la velocidad con la que el controlador alcanzará el punto de ajuste de la presión. A menudo se usa para evitar que los aumentos súbitos de flujo dañen instrumentos delicados al inicio de un proceso.

Para activar la rampa del punto de ajuste, configure una tasa de rampa máxima y cuándo habilitar la función de rampa.

# **Configurar la tasa de rampa**

- **•** Ramp es una manera rápida de modificar la tasa de cambio máxima.
- **•** Units es una manera rápida de modificar las unidades técnicas de medida utilizadas.
- **•** Set By Delta / Time permite un control más detallado de la tasa de rampa, así como modificar el valor de la duración

# **Opciones de rampa**

Modificar las opciones de la rampa permite configurarla en una sola dirección, ascendente o descendente. También permite ignorar la tasa de rampa en el encendido o al establecer un punto de ajuste cero.

- **•** Ramp Up alterna entre encendido o apagado. Cuando esté apagado, no se acatará la tasa de rampa cuando se aumente la presión para alcanzar un punto de ajuste determinado.
- **•** Ramp Down alterna entre encendido o apagado. Cuando esté apagado, no se acatará la tasa de rampa cuando se disminuya la presión para alcanzar un punto de ajuste determinado.
- **•** Power Up permite alternar entre Allow Ramp y No Ramp. Si se configura No Ramp, el dispositivo ignorará la tasa de rampa justo después del encendido; de lo contrario, se ceñirá a dicha tasa desde un punto de ajuste cero.
- **•** 0 Setpt determina si el controlador utiliza la rampa cuando se ha indicado un punto de ajuste cero. Si se configura No Ramp con un punto de ajuste cero, el controlador se ajustará inmediatamente a dicho punto; si no, se ceñirá a la rampa según la tasa seleccionada.

# <span id="page-14-1"></span><span id="page-14-0"></span>Mostrar el porcentaje de accionamiento de la válvula

El accionamiento de la válvula está representado como porcentaje de la cantidad de tensión dirigida a la válvula. Los porcentajes no se correlacionan directamente con el porcentaje abierto.

Visualizar el porcentaje de accionamiento de la válvula es particularmente útil en la resolución de problemas. Si el porcentaje aumenta con el tiempo, es probable que haya una obstrucción en el sistema. Esto hace que la válvula requiera más tensión para lograr la misma cantidad de flujo. Un porcentaje de válvula de 0 % indica que está cerrada.

Esta información se puede mostrar en la pantalla principal o como parte de los datos en serie transmitidos. Existen cuatro posibilidades para la visualización de las válvulas:

- **•** None: no se mostrará información de la válvula.
- **•** Main Screen: solo en la **pantalla principal**.
- **•** Digital Data: solo en la trama de datos en serie.
- **•** Screen and Digital: tanto en la **pantalla principal** como en la trama de datos en serie.

# Información sobre el dispositivo

El menú de información (MENU → ABOUT) contiene información útil para la puesta en marcha, la configuración y la resolución de problemas.

### Información básica del dispositivo

#### ABOUT → About Device

Incluye información sobre lo siguiente:

- **•** MODEL: modelo del dispositivo
- **•** SERIAL NO: número de serie
- **•** DATE MFG: fecha de fabricación
- **•** DATE CAL: fecha de calibración más reciente
- **•** CAL BY: iniciales de la persona que calibró el dispositivo
- **•** SW: versión del firmware
- **•** Display SW (solo en pantallas a color): versión del firmware de la pantalla

#### Rangos de escala completa del dispositivo

#### ABOUT → Full Scale Ranges

Esta pantalla muestra el rango calibrado máximo de las lecturas de presión disponibles. La mayoría incluirá sólo un tipo de presión. Los dispositivos equipados con un barómetro opcional mostrarán las presiones absolutas, relativas y atmosféricas.

## Información del fabricante

## ABOUT → About Manufacturer

**About Manufacturer** suele incluir los siguientes datos:

- **•** Nombre del fabricante
- **•** Página web
- **•** Número de teléfono
- **•** Dirección de correo electrónico

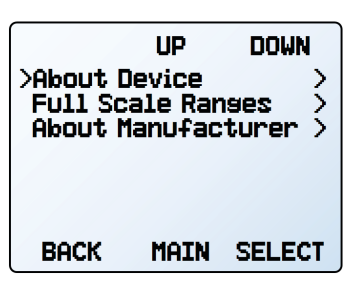

*El menú de configuración.*

# <span id="page-15-0"></span>Configuración

# Configuración del sensor

MENU → SETUP → Sensor

# <span id="page-15-1"></span>**Elegir las unidades técnicas de medida**

SETUP → Sensor → Engineering Units

Modificar las unidades técnicas de medida alterará tanto la pantalla como la trama de datos. Elija el parámetro cuya unidad quiere modificar, escoja una unidad técnica de medida. Confirme el cambio en la última pantalla.

## **Promedio de presión**

#### SETUP → Sensor → Pressure Averaging

Realizar un promedio de presión durante un periodo más prolongado puede ser útil para nivelar lecturas fluctuantes. Este menú sirve para modificar las constantes de tiempo de las medias geométricas de presión. Los valores corresponden aproximadamente a la constante de tiempo (en milisegundos) de los valores promediados. Los números más altos generan un mayor efecto de nivelado, hasta un máximo de 255 ms.

## <span id="page-15-3"></span>**Banda muerta**

### SETUP → Sensor → Zero Band

El umbral de la banda muerta representa la cantidad de presión por debajo de la cual los valores de presión se indicarán como 0. La banda muerta máxima es de un 6,38 %. Esta función también se aplica a las lecturas de presión relativa cuando se utiliza el barómetro opcional. Por ejemplo, un controlador de 20 PSIG con un valor de banda muerta de 0,25 % mostrará todas las lecturas entre -0,05 y 0,05 LPM como 0 PSIG.

# <span id="page-15-4"></span>Configurar las comunicaciones en serie

## MENU → SETUP → RS-232 Serial o RS-485 Serial

Puede operar el controlador de presión de forma remota mediante su conexión de datos para transmitir y registrar todos los datos fácilmente. Antes de conectar el controlador de presión a un ordenador, asegúrese de que el dispositivo esté listo para comunicarse con este comprobando las opciones de este menú.

Para más información sobre como enviar comandos desde un ordenador, véase la **[página 18](#page-17-0)**.

# <span id="page-15-5"></span>**Código de la unidad**

#### SETUP → RS-232 Serial o RS-485 Serial → Unit ID

El código de la unidad (ID) es el identificador que utiliza el ordenador para distinguir un dispositivo de otros similares cuando está conectado a una red. Mediante las letras de dicho código (A-Z), puede conectar hasta 26 dispositivos a un ordenador simultáneamente mediante un único puerto COM. Esto se denomina modo de sondeo (**[página 18](#page-17-2)**). Los cambios en el código de la unidad se aplicarán cuando seleccione SET.

Si selecciona "@" como código de la unidad, el controlador de presión ingresará en modo de transmisión cuando salga del menú (**[página 19](#page-18-1)**).

## <span id="page-15-2"></span>**Configuración del Modbus RTU**

SETUP → RS-232 Serial *o* RS-485 Serial → Modbus Address SETUP → RS-232 Serial *o* RS-485 Serial → Modbus

## Dirección Modbus

La dirección Modbus es el identificador que un ordenador o un controlador lógico programable (PLC) utiliza para distinguir su dispositivo de otros cuando se conecta a una red Modbus. Se puede utilizar valores de entre 1 y 247.

#### Gestionar el punto de ajuste con una conexión Modbus inactiva

Si una conexión Modbus está inactiva durante un tiempo determinado, el dispositivo se puede configurar para establecer un punto de ajuste cero o mantener el anterior. Por defecto, el tiempo de inactividad será infinito y puede configurarse, en segundos, hasta los 99999,9 segundos (1 día, 3 horas, 46 minutos, 39,9 segundos).

**HP DOWN** >Sensor RS-232 Serial Š Display Ś Advanced **BACK SELECT MAIN** 

*El menú de configuración.*

# <span id="page-16-1"></span>**Velocidad de transmisión en baudios**

#### SETUP → RS-232 Serial o RS-485 Serial → Baud Rate

La velocidad de transmisión en baudios es la velocidad a la que los dispositivos digitales transfieren información. El controlador de presión tiene una velocidad de transmisión en baudios predeterminada de 19 200 baudios (bits por segundo). Si su ordenador o software utiliza una velocidad de transmisión en baudios diferente, deberá cambiar la del controlador de presión en el menú BAUD para garantizar que coincidan. Como alternativa, puede modificar la velocidad de transmisión en baudios del ordenador en el administrador de dispositivos de Windows®. Los cambios se aplicarán cuando pulse SET, pero quizá tenga que reiniciar el software para que los reconozca.

# <span id="page-16-0"></span>Menú de la pantalla

 $MENU \rightarrow SETUP \rightarrow Display$ 

Las opciones del menú de configuración de la pantalla sirven para ajustar el contraste o el brillo de la pantalla y permitir la rotación de la misma.

### **Opciones de la pantalla principal**

SETUP → Display → MAIN Screen

- **•** Any Key Press modifica lo que ocurre cuando se presiona cualquiera de los botones de parámetros en la **pantalla principal** (**[página 11](#page-10-0)**) (por ejemplo, presión o temperatura). Por defecto, estos botones fijan su medición en el centro de la pantalla. Si en esta opción se selecciona Show Actions Menu, se mostrará una opción para modificar las unidades técnicas de medida del parámetro en cuestión, así como una opción para fijar el parámetro.
- **•** Show Valve Drive sirve para mostrar u ocultar el porcentaje de accionamiento de la válvula. Véase la **[página 15](#page-14-1)**.
- **•** Top Left Key Value y Bot Left Key Value sirven para mostrar si el dispositivo dispone de un barómetro opcional instalado. Esta opción configura qué tipo de presión se muestra (atmosférica, relativa, absoluta).

## **Iluminación de la pantalla**

#### SETUP  $\rightarrow$  Display  $\rightarrow$  Screen Lighting

Las opciones y el texto del menú de iluminación de la pantalla variarán según si la pantalla es monocromática o a color.

- **•** En las pantallas monocromáticas, pulse LESS CONTRAST o MORE CONTRAST para ajustar los niveles de contraste y mover el indicador de contraste hacia la izquierda o hacia la derecha. POWER UP Lit o Dark activa (o desactiva) la retroiluminación de la unidad cuando se enciende el dispositivo.
- **•** Para las pantallas a color, pulse DIMMER o BRIGHTER para ajustar el nivel de brillo y mover el indicador de brillo hacia la izquierda o la derecha.

# **Rotación de la pantalla**

#### SETUP  $\rightarrow$  Display  $\rightarrow$  Display Rotation

El dispositivo tiene la opción de invertir (voltear) la pantalla boca abajo, tal y como se configura en este menú.

# Configuración avanzada

#### $MENU \rightarrow SETUP \rightarrow Advanced$

El menú de configuración avanzada contiene ajustes e información detallada que son útiles a la hora de solucionar problemas con el servicio de atención al cliente.

#### Restauración de fábrica

#### SETUP → Advanced → Factory Restore

Hacer esto le llevará inmediatamente a una pantalla de confirmación. Para solucionar un problema, puede que un ingeniero de aplicaciones recomiende ejecutar una restauración de fábrica. Si algo no sucede como estaba previsto, póngase en contacto con un ingeniero de aplicaciones antes de ejecutar una restauración de fábrica.

#### Estados de registro

#### SETUP → Advanced → Register Status

La pantalla de estados de registro muestra valores en tiempo real referidos a los registros internos del dispositivo. Muchos de estos valores pueden ayudar al ingeniero de aplicaciones a diagnosticar fallos operativos por teléfono. Algunos valores de registro distinguen claramente entre errores operativos y del hardware, lo que permite acelerar el proceso de resolución de problemas.

#### Editar el registro y las propiedades del dispositivo SETUP → Advanced → Edit Register *y* SETUP → Advanced → Device Properties

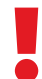

 ! **Advertencia:** *editar estos ajustes puede dejar el dispositivo inoperativo. No los modifique sin la ayuda de un ingeniero de aplicaciones.*

# <span id="page-17-1"></span><span id="page-17-0"></span>municaciones en serie

Conectar el dispositivo a un ordenador permite registrar los datos que genera. El controlador de presión se comunica digitalmente con su conector y su cable de comunicaciones y utilizando un puerto COM real o virtual en su ordenador. En esta sección del manual se muestra cómo operar el controlador de presión mediante comandos ASCII.

# Comunicación Modbus RTU

Para más información sobre los comandos Modbus, visite [alicat.com/es/manuales,](https://www.alicat.com/es/manuales ) donde encontrará el manual de funcionamiento de Modbus.

# Establecer la comunicación

Después de conectar el controlador de presión utilizando un cable de comunicaciones, deberá establecer las comunicaciones en serie mediante un puerto COM real o virtual en el ordenador o en el controlador lógico programable (PLC).

- **•** Si el dispositivo está conectado a un puerto en serie, anote su número de puerto COM. Esto se puede encontrar en el administrador de dispositivos de Windows®.
- **•** Si ha utilizado un cable USB para conectar el dispositivo al ordenador, en la mayoría de los casos este reconocerá el USB como puerto COM virtual. En caso contrario, descargue el controlador USB correspondiente al dispositivo en [alicat.com/es/serie](https://www.alicat.com/es/serie) y anote el número de puerto COM que encontrará en el administrador de dispositivos de Windows®.

## **El controlador se configurará con los siguientes ajustes:**

- **• Baudios:** 19 200 (de forma predeterminada; se pueden utilizar otros siempre que el ordenador, su software y el controlador estén configurados a la misma velocidad de transmisión)
- **• Bits de datos:** 8
- **• Paridad**: ninguna
- **• Bits de parada:** 1
- **• Control de flujo:** ninguno

# Aplicación Serial Terminal de Alicat

Serial Terminal de Alicat es un programa preconfigurado para las comunicaciones en serie, con un funcionamiento similar al antiguo HyperTerminal de Windows®.

Descargue Serial Terminal gratis en [alicat.com/es/serie.](https://www.alicat.com/es/serie) Una vez descargado, simplemente ejecute SerialTerminal.exe. Introduzca el número de puerto COM al que está conectado el dispositivo y la velocidad de transmisión en baudios del controlador de presión. La velocidad de transmisión en baudios predeterminada es 19 200, pero se puede ajustar accediendo al menú RS-232 Serial de su controlador de presión (**[página 16](#page-15-4)**).

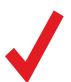

✓ **Nota:** *En los sucesivos ejemplos, indicará un retorno de carro ASCII (decimal 13, hexadecimal D). En muchos dispositivos, esto equivale a pulsar la tecla Intro. Los comandos en serie no distinguen entre mayúsculas y minúsculas.*

# <span id="page-17-2"></span>**Modo de sondeo**

El controlador se suministra en modo de sondeo con un código de unidad A, a menos que se haya solicitado otra cosa. Cada sondeo devuelve una única línea de datos cada vez que se solicita. Para sondear, simplemente introduzca el código de la unidad.

> **Sondear el dispositivo:** [Código de la unidad]← **Ejemplo: a←** (sondea la unidad A)

Puede modificar el código de la unidad de un dispositivo de sondeo de la siguiente forma:

Cambiar el código de la unidad: [código actual]@=[código deseado]<sup>←</sup> **Ejemplo:**  $a@=b \leftarrow (cambia de la unidad A a la unidad B)$ 

Esto también se puede hacer con el menú del panel frontal del dispositivo (**[página 16](#page-15-5)**). Como códigos válidos, se aceptan las letras A-Z y se pueden conectar simultáneamente hasta 26 dispositivos, siempre que cada código de unidad sea único.

# <span id="page-18-1"></span><span id="page-18-0"></span>**Modo de transmisión**

En el modo de transmisión, el dispositivo envía automáticamente una línea de datos en tiempo real a intervalos regulares. Solo una unidad en un puerto COM puede estar en modo de transmisión a la vez.

Para configurar el controlador de presión en modo de transmisión, introduzca lo siguiente:

**Iniciar la transmisión:** [código de la unidad]@=@ **Ejemplo: A@=@←** (comienza la unidad de transmisión A)

Esto equivale a cambiar el código de identificación de la unidad a "@". Para sacar el controlador de presión del modo de transmisión, asígnele un código de identificación de unidad introduciendo lo siguiente:

# **Detener la transmisión: @@=**[código de la unidad deseado]←

**Ejemplo: @@=a<sup>←</sup> (detiene el modo y asigna un código de la unidad A)** 

Al enviar un comando en modo de transmisión, el flujo de datos no se detendrá mientras el usuario escribe. Esto puede hacer que los comandos que escriba sean ilegibles. Si el dispositivo no recibe un comando válido, lo ignorará. En caso de duda, introduzca  $\bigvee$  vuelva a empezar.

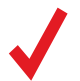

✓ **Nota:** *El intervalo de transmisión predeterminado es de 50 ms., pero se puede modificar editando el Registro 91 mientras el dispositivo está en modo de sondeo:* 

> **Configurar el intervalo de transmisión:** [código de la unidad]w91=[tiempo en milisegundos]← **Ejemplo:**  $aw91=500 +$  (transmite datos cada 500 ms)

# Tara

Tarar la presión garantiza que el sensor de presión relativa o presión diferencial indique cero. Para tarar un sensor de presión absoluta se necesita un barómetro. Al realizar la tara, se alinea el sensor de presión absoluta con la presión atmosférica externa. Para una tara precisa, el sensor de presión relativa o presión absoluta debe estar abierto a la atmósfera, mientras que ambos puertos del sensor diferencial deben estar conectados a la misma fuente de presión (que puede ser atmósfera).

Para tarar un dispositivo de presión relativa o presión diferencial:

#### **Tarar la presión relativa:** [Código de la unidad]p← **Ejemplo:** ap

Para tarar un dispositivo de presión absoluta

**Tarar la presión absoluta:** [Código de la unidad]pc **Ejemplo:** apc

Los dispositivos de presión absoluta devolverán un ? si el dispositivo no está configurado con un barómetro interno.

# Recopilar datos

Para recopilar datos en tiempo real, introduzca el comando [código de la unidad] o configure el controlador de presión en modo de transmisión. Cada línea de datos para las mediciones en tiempo real aparece en el formato que se indica a continuación, pero el código de identificación (ID) de la unidad no está presente en el modo de transmisión.

Ejemplo:

**A +20.00 +20.00**

#### **Código Presión relativa Punto de ajuste**

Cada parámetro está separado por un espacio simple y cada valor se muestra en la unidad técnica de medida seleccionada (**[página 16](#page-15-1)**). Puede consultar las unidades de medida de la trama de datos en serie introduciendo lo siguiente:

#### **Consultar la información de los datos en tiempo real: [código de la unidad]??d\*←**

**Ejemplo: a??d** (devuelve las descripciones de la trama de datos)

Puede haber columnas adicionales después del último número, incluidos los códigos de estado (**[página 6](#page-5-1)**). El código de la unidad (ID) aparece en la trama de datos solo cuando el dispositivo está en modo de sondeo.

# <span id="page-19-0"></span>Enviar un comando de un nuevo punto de ajuste

Antes de intentar enviar un punto de ajuste al controlador en serie, confirme que la fuente del punto de ajuste esté configurada en Serial/Front Panel (**[página 12](#page-11-2)**). Hay dos formas de enviar un comando de un nuevo punto de ajuste mediante una conexión en serie, tal y como se describe a continuación. Con cualquiera de estos métodos, la trama de datos devuelve un nuevo valor cuando se ha aceptado como punto de ajuste válido.

# **Enviar puntos de ajuste como números de coma flotante**

A continuación, se detalla cómo enviar el valor del punto de ajuste deseado como número de coma flotante en las unidades técnicas de medida seleccionadas:

> **Nuevo punto de ajuste:** [código de la unidad]s[punto de ajuste en número de coma flotante]← **Ejemplo: as5.44←** (punto de ajuste de +5,44 PSIG)

Cuando se utiliza un controlador de presión configurado para control de presión negativa, los puntos de ajuste negativos se envían añadiendo un guion para representar el signo negativo (-):

> **Nuevo punto de ajuste:** [código de la unidad]s[punto de ajuste en número de coma flotante]←

Ejemplo: as-15,00<sup>+</sup> (punto de ajuste de -15,00 PSIG)

# Guía rápida de comandos

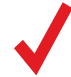

✓ **Nota:** *Los comandos en serie no distinguen entre mayúsculas y minúsculas. En estos ejemplos, el código de la unidad del controlador es* a*.*

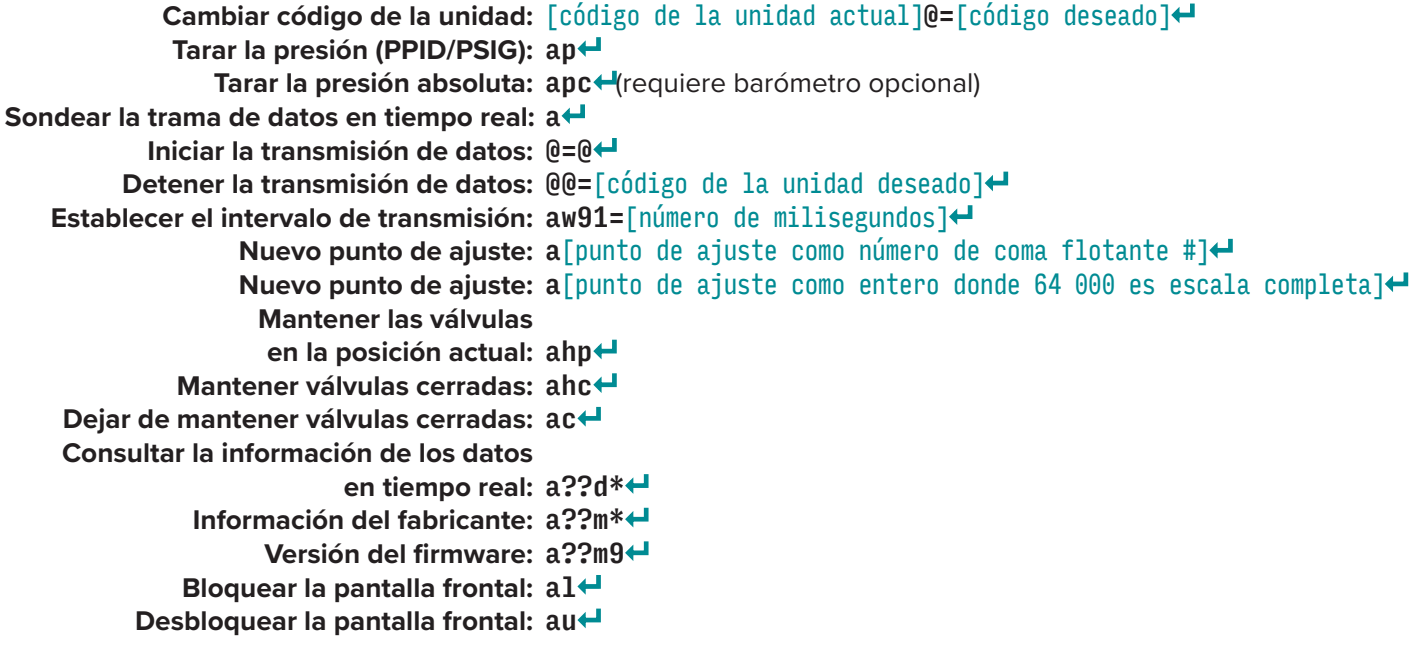

Puede encontrar más información en nuestro documento guía en línea ingresando a [alicat.com/es/serie](https://www.alicat.com/es/serie). Si necesita comandos de comunicación en serie más avanzados, póngase en contacto con el servicio de asistencia técnica (**[página 2](#page-1-0)**).

# <span id="page-20-0"></span>Solución de problemas

Si tiene algún problema con la instalación o el funcionamiento del dispositivo, póngase en contacto con nosotros por teléfono, chat o correo electrónico (**[página 2](#page-1-0)**).

# Uso general

**Problema:** *Mi dispositivo no se enciende o tiene dificultades para permanecer encendido.* **Medida:** Compruebe las conexiones de alimentación y a tierra. Consulte las especificaciones técnicas para asegurarse de que dispone de la alimentación adecuada para su modelo. **Problema:** *Los botones no funcionan y la pantalla muestra* LCK*.* **Medida:** Los botones del dispositivo se han bloqueado mediante un comando en serie. Mantenga pulsados los cuatro botones exteriores para desbloquear la interfaz. **Problema:** *No puedo leer bien la pantalla.* **Medida:** Durante el día, puede aumentar la visibilidad de la pantalla incrementando el contraste o el brillo (**[página 17](#page-16-0)**). Para pantallas monocromáticas en condiciones de poca luz, pulse el botón logo situado debajo de la pantalla para encender la retroiluminación (**[página 6](#page-5-2)**). **Problema:** *La señal de salida analógica indica valores inferiores a los que aparecen en la pantalla de mi instrumento.* **Medida:** La tensión de la señal analógica se degrada a largas distancias. Se puede minimizar este efecto utilizando cables de mayor calibre, especialmente en el cable a tierra. **Problema:** *¿Cada cuánto tiempo tengo que calibrar el dispositivo?* **Medida:** Se recomienda una recalibración anual. Compruebe la fecha de la última calibración del dispositivo seleccionando MENU → ABOUT → About Device. Si es el momento de volver a calibrar, solicite una recalibración en [alicat.com/es/servicio](https://www.alicat.com/es/servicio) o póngase en contacto con atención al cliente (**[página 2](#page-1-0)**). **Problema:** *Se me ha caído el dispositivo. ¿Ocurre algo? ¿Tengo que volver a calibrar?* **Medida:** Si se enciende y parece responder normalmente, probablemente esté bien. Puede que necesite (o no) una recalibración. Realice la tara y compárela con un estándar de presión que sepa que es preciso. Si coincide, siga usándolo, pero cuéntenos sobre la caída en su próxima recalibración anual para que podamos verificarlo por usted. **Problema:** *¿Cómo puedo ver las presiones en diferentes unidades?* **Medida:** Desde el menú principal, seleccione SETUP → Sensor → Engineering Units. Para más información, consulte la (**[página 16](#page-15-1)**).

# Lecturas de presión

**Problema:** *Mi controlador no alcanza el punto de ajuste.* **Medida:** Debe asegurarse de que hay suficiente presión de suministro para alcanzar el punto de ajuste. Si esta medida no ayuda, compruebe si hay una obstrucción. La cinta de teflón puede quedar atascada en el canal por el que discurre el flujo y bloquearlo. Retire cualquier cinta de teflón que esté suelta y nunca cubra los dos primeros hilos que se introducen en el dispositivo para evitar este problema **Problema:** *Mis lecturas de presión son negativas.* **Medida:** Si no se espera una lectura negativa, es posible que el dispositivo tenga que tararse (**[página 11](#page-10-3)**). Asegúrese de que la presión está en cero y tare el dispositivo. **Problema:** *Mis lecturas de presión saltan a cero cuando la presión es baja.* **Medida:** El dispositivo está equipado con una banda muerta programable que viene predeterminada desde la fábrica. Reduzca el umbral de la banda muerta seleccionando SETUP → Sensor → Zero Band. **Problema:** *¿El controlador funcionará si está recostado en sentido horizontal? ¿Será preciso?* **Medida:** ¡La respuesta es sí para ambas preguntas en el caso de controladores con válvulas pequeñas! El controlador de presión tiene un mecanismo interno de compensación para muchas situaciones, así que lo puede utilizar de lado, apoyado en su parte posterior o invertido. Para instalaciones al revés, puede que desee girar la pantalla 180° (**[página 17](#page-16-0)**). Sin embargo, deben tararse nuevamente después de cada cambio de orientación. Los controladores con válvulas grandes (series PCRD y PCRD3) deben utilizarse con el cilindro de la válvula en posición vertical.

<span id="page-21-0"></span>**Problema:** *¿Puedo colocar el controlador encima de un dispositivo vibratorio? ¿Será preciso?*

**Medida:** ¡La respuesta a ambas preguntas es sí! El controlador de presión cuenta con un mecanismo interno de compensación para cualquier cambio de orientación, incluidas las vibraciones rápidas. El ruido aumentará si el controlador de presión vibra. No se recomienda utilizar controladores de válvulas grandes encima de superficies vibratorias.

**Problema:** *Mi controlador de presión no cuadra con otro dispositivo que tengo en línea.*

**Medida:** Los dispositivos de presión pueden compararse normalmente entre sí siempre que no haya fugas entre los dos dispositivos. Otra posibilidad es un error de tara incorrecta (**[página 11](#page-10-3)**).

#### **Problema:** *¿Puedo utilizar el controlador con otros gases o líquidos?*

**Medida:** Sí para gases, quizás para líquidos. El controlador de presión está diseñado para funcionar independientemente del material que se utilice. Una cosa que hay que comprobar antes de cambiar gases o líquidos es la compatibilidad química y material entre el gas que se esté utilizando y los materiales en contacto con los líquidos dentro del controlador. También recomendamos ponerse en contacto con atención al cliente (**[página 2](#page-1-0)**) antes de pasar al control de presión de un líquido.

# Comunicaciones en serie

**Problema:** *No puedo comunicarme con el dispositivo cuando está conectado a mi PC.*

**Medida: 1.** Asegúrese de que la velocidad de transmisión en baudios que necesita el software y el puerto COM es la que utiliza el controlador de presión (MENU → SETUP → RS-232 Serial *o* RS-485 Serial → Baud Rate).

 **2.** Compruebe el código de la unidad (MENU → SETUP → RS-232 Serial *o* RS-485 Serial → Unit ID) para asegurarse de que está utilizando los comandos en serie correctos para dicha unidad.

**3.** Compruebe la distribución de pines (la distribución común de pines se enumera a partir de la **[página 24](#page-23-1)**).

 **4.** Asegúrese de que el número COM coincida con el que utiliza el software para conectarse al controlador de presión.

 **5.** En el dispositivo de comunicaciones en serie externo (ordenador, PLC, *etc.*), asegúrese de que la configuración del control de presión (validación de transferencia) esté activada tal y como se especifica en la **[página 16](#page-15-4)**.

## ¿Sigue teniendo problemas? Póngase en contacto con el servicio de atención al cliente. Véase "Información de contacto" en la (**[página 2](#page-1-0)**).

# <span id="page-21-1"></span>Mantenimiento

# Limpieza

Este dispositivo requiere un mantenimiento mínimo. En caso necesario, puede limpiar la parte exterior del dispositivo con un paño suave y seco. Evite el exceso de humedad o el uso de disolventes.

La causa principal de los daños o la inexactitud a largo plazo en estos dispositivos es la contaminación o los daños por corrosión. El fluido debe filtrarse en busca de partículas o materiales biológicos que puedan formarse en el dispositivo.

# Recalibración

El período recomendado para la recalibración es una vez al año. Una etiqueta situada en la parte posterior del dispositivo indica la fecha de calibración más reciente. Esta fecha también se almacena dentro del dispositivo y se puede acceder a ella seleccionando MENU → ABOUT → About Device.

Cuando llegue el momento de la recalibración anual del dispositivo, póngase en contacto con el servicio de atención al cliente (**[página 2](#page-1-0)**) aportando el número de serie del dispositivo y sus datos de contacto.

# <span id="page-22-0"></span>Información de referencia Unidades técnicas de medida

## Unidades de presión

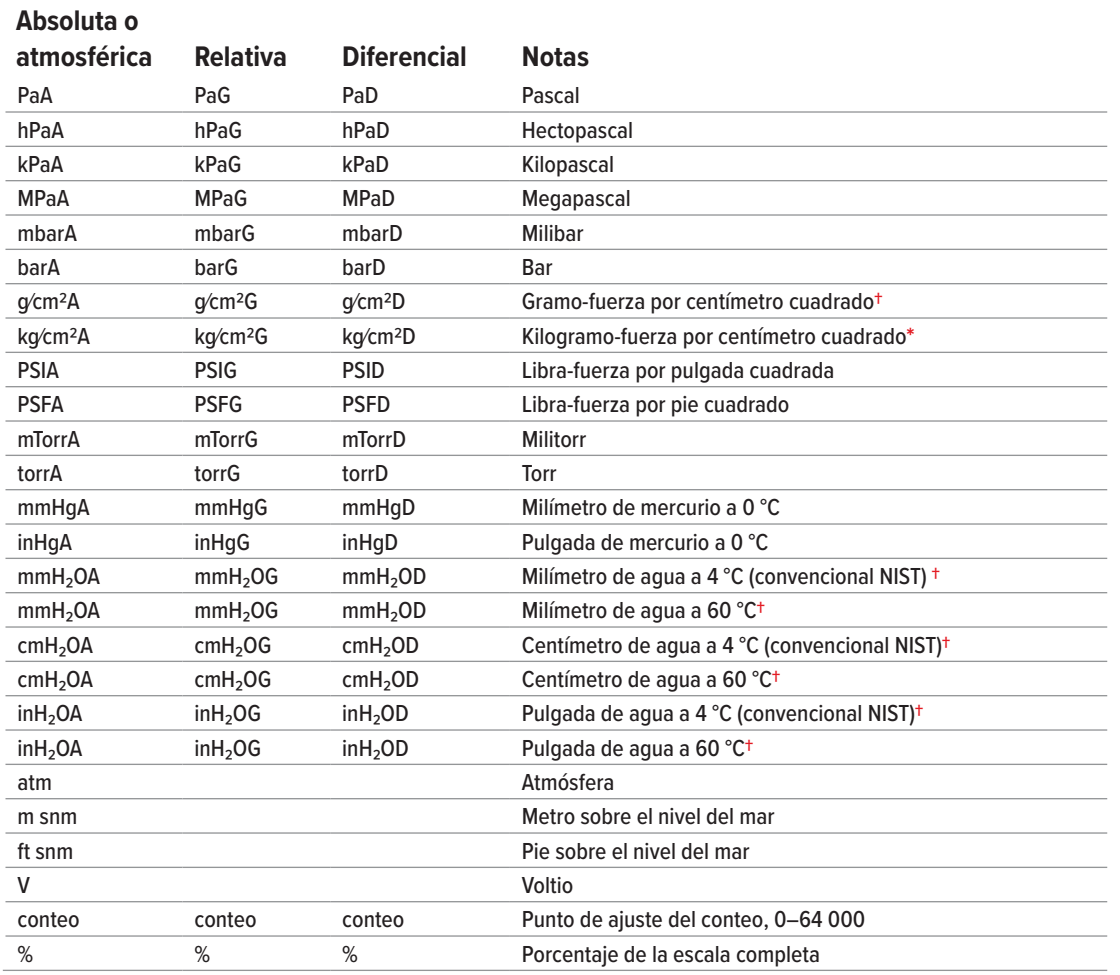

## Unidades de tiempo

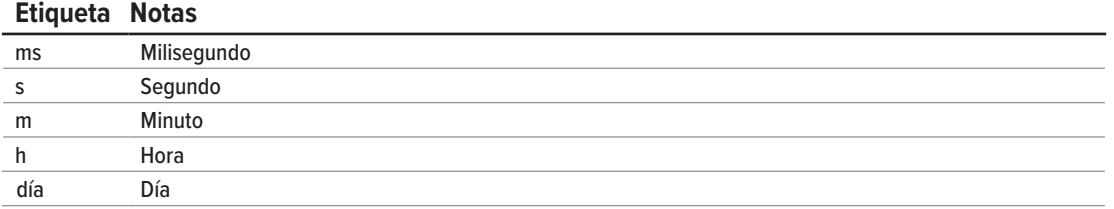

**\*** *Se muestra como kg/cmA, kg/cmG o kg/cmD.*

**†***Los numerales en subíndice y superíndice se muestran como cifras alineadas (normales).*

# <span id="page-23-1"></span><span id="page-23-0"></span>Distribución de pines

### **Consulte la hoja de datos de calibración y la distribución de pines de su dispositivo.**

En la **[página 16](#page-15-4)** encontrará más información importante sobre la conexión del dispositivo a un ordenador y los comandos en serie. En [alicat.com/es/conector](https://www.alicat.com/es/conector) están disponibles las distribuciones de pines individuales.

# **Mini-DIN de 8 pines (predeterminado)**

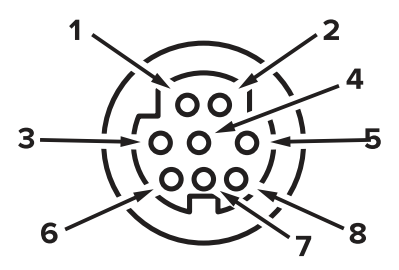

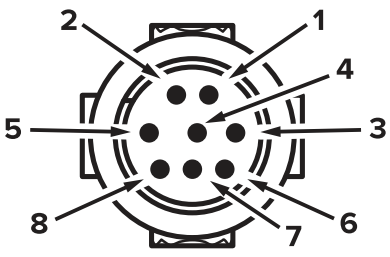

Conector hembra: Dispositivo Conector macho: Cable

#### **Pin Función**

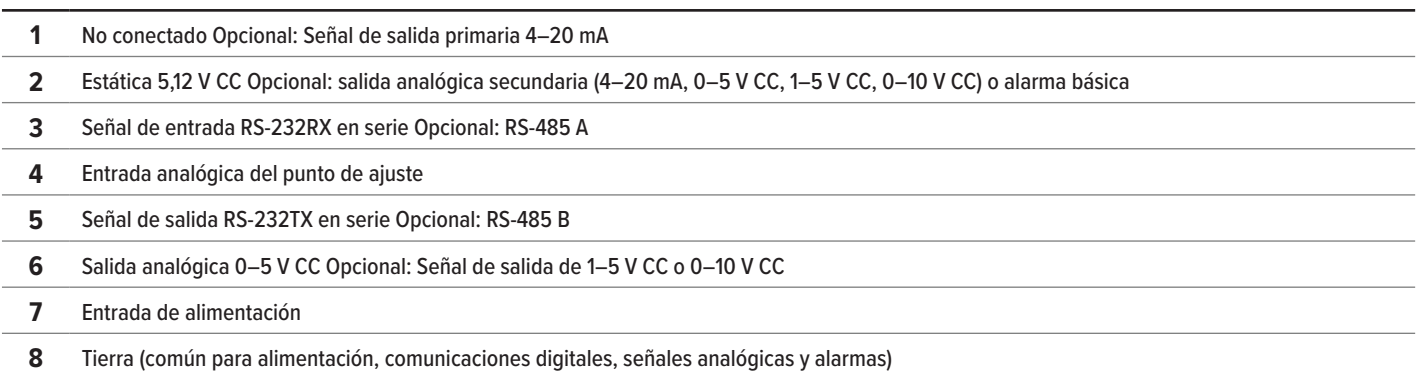

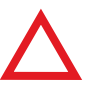

**Precaución:** *no conecte la alimentación a los pines 1–6; pueden producirse daños permanentes. Es habitual confundir la clavija 2 (marcado como salida 5–12 V CC) con la señal de salida analógica estándar 0–5 V CC. Normalm clavija 2 (marcado como salida 5–12 V CC) con la señal de salida analógica estándar 0–5 V CC. Normalmente, la clavija 2 es de 5,12 V CC constante.*

# **Distribución de pines para conectores industriales con cierre de seguridad**

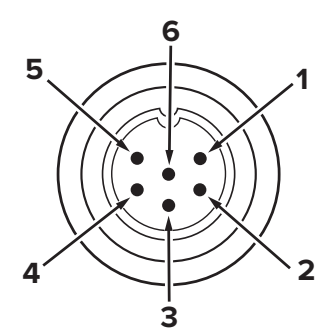

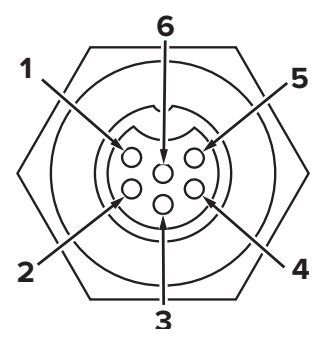

**Pin Función** 

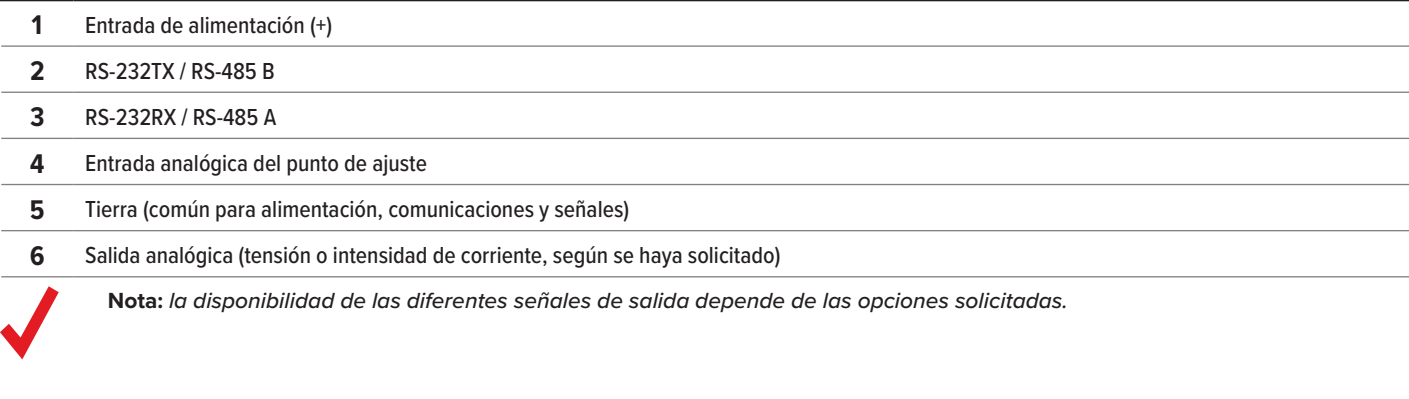

# <span id="page-24-0"></span>**Distribución de pines para los conectores D-Sub de 9 pines**

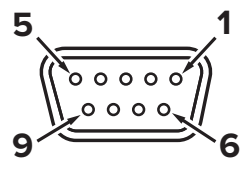

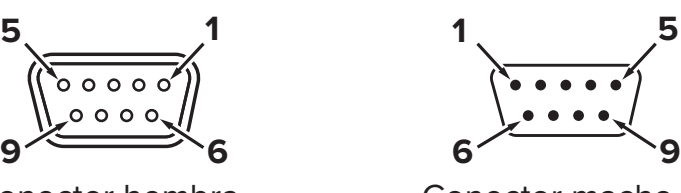

Conector hembra Conector macho

**DB9A /** 

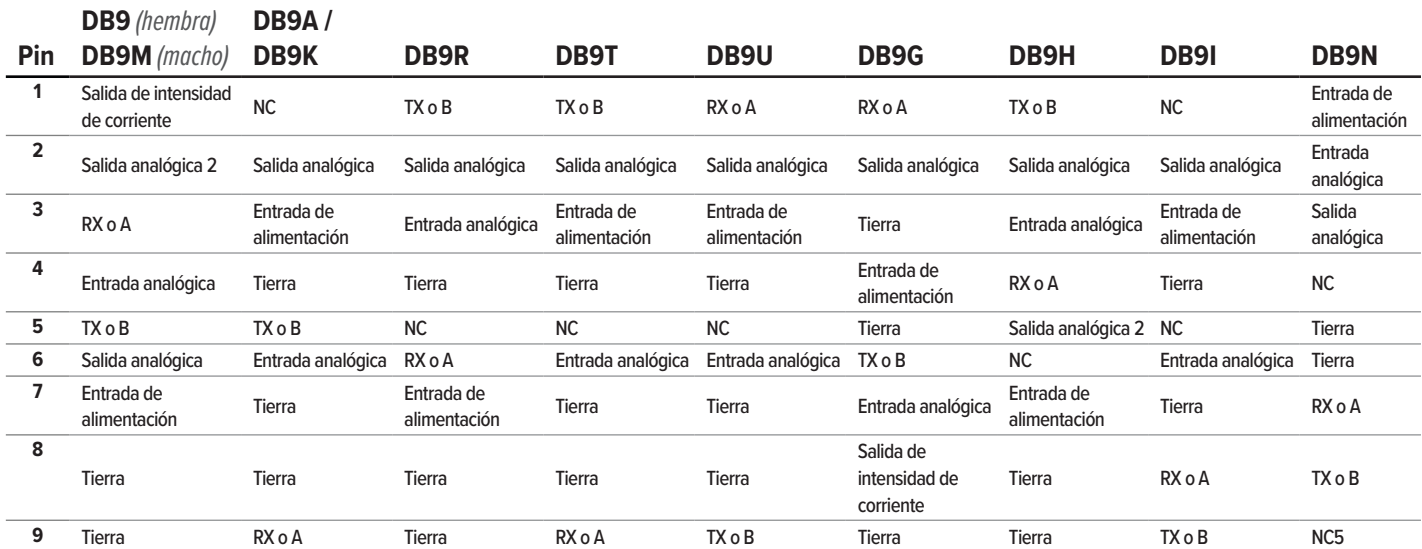

# **Distribución de pines para los conectores D-Sub de 15 pines**

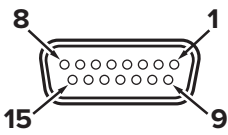

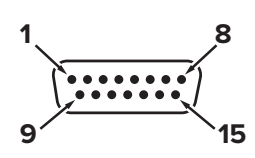

Conector hembra: Cable Conector macho: Dispositivo

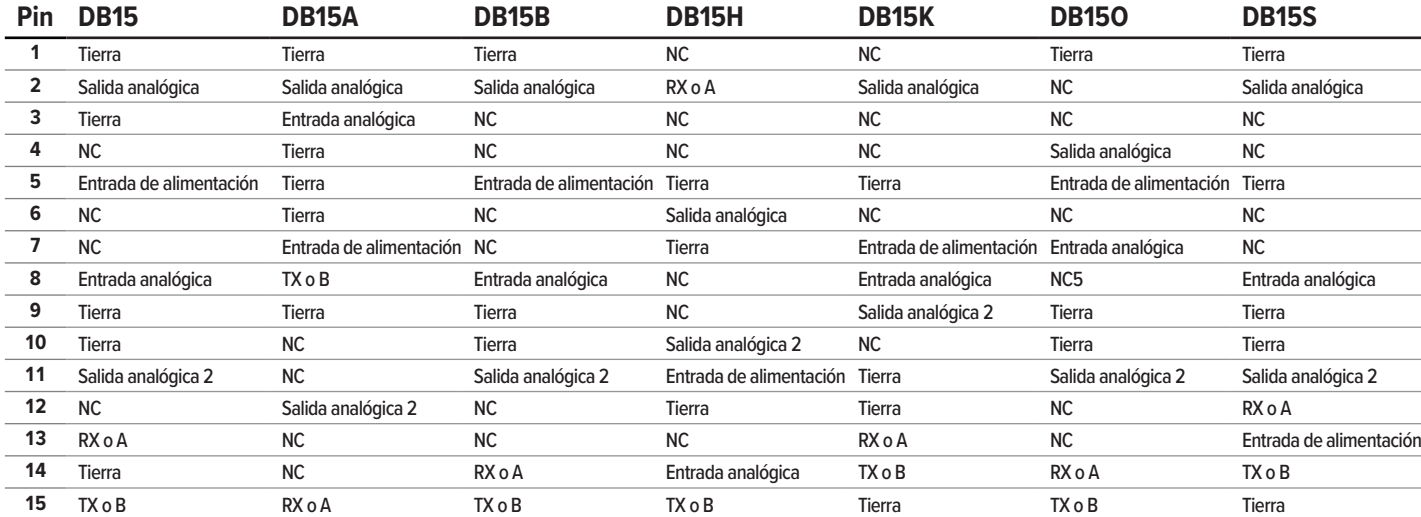

#### Leyenda de términos:

#### **Entrada analógica**

Entrada analógica del punto de ajuste

#### **Salida analógica**

0–5 V CC señal de salida *Opcional: 1–5, 0–10 V CC* **Salida analógica 2** 5,12 V CC

*Opcional: salida analógica secundaria* **Salida de intensidad de corriente** No conectado

#### **NC** No conectado

**Entrada de alimentación** (+V CC)

#### **RX o A** Serie RS-232RX o RS-485 A

#### **TX o B** Serie RS-232TX o RS-485 B

**Tierra**

Común para alimentación, comunicaciones digitales, señales analógicas, alarmas

# <span id="page-25-0"></span>**Distribución de pines para los conectores M12**

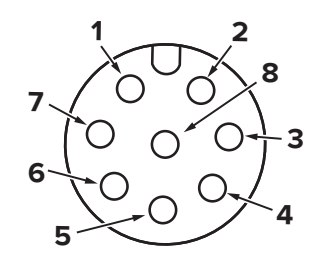

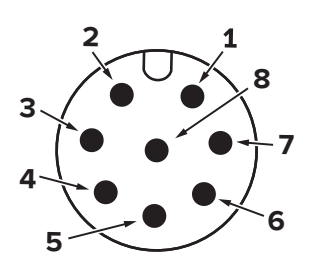

Conector hembra: Cable Conector macho: Dispositivo

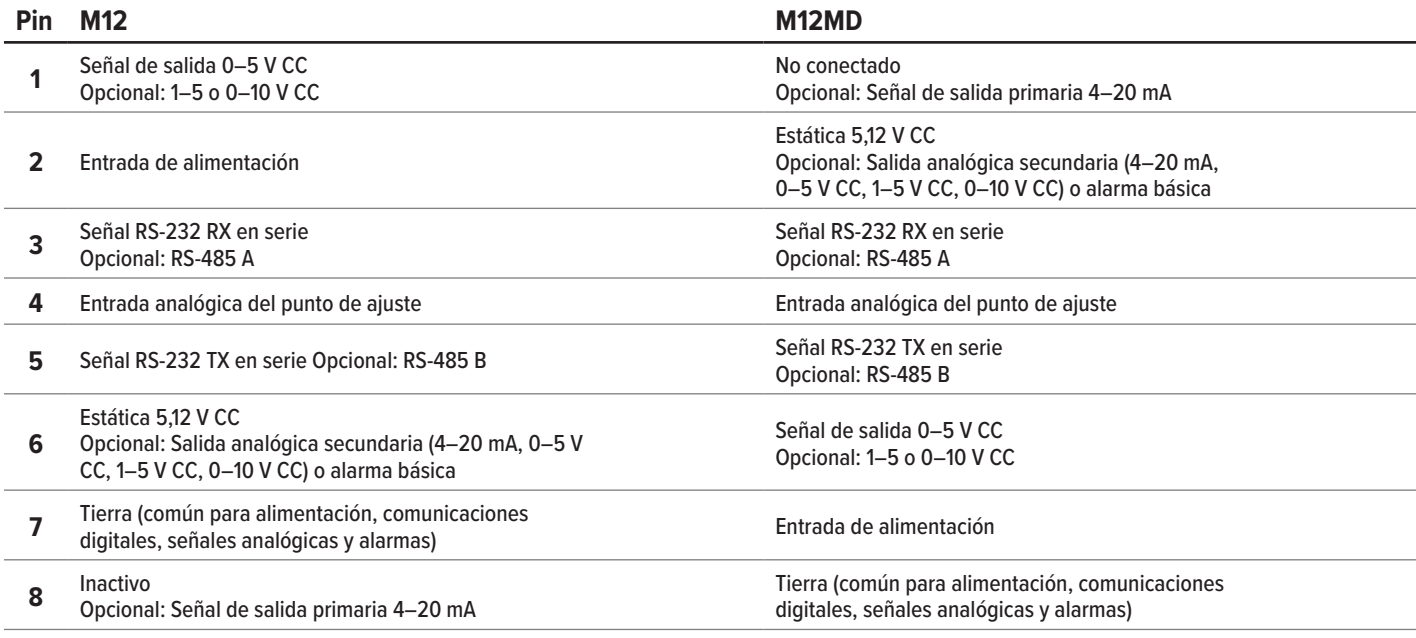

# Advertencias de seguridad importantes

# **ADVERTENCIA**

- **•** Para encienda este dispositivo, use solamente una fuente de energía IEC class II o class III.
- **•** No desmonte este dispositivo o trate de sustituir la batería. El mantenimiento o la reparación de este dispositivo solo puede ser llevado a cabo por personal autorizado por Alicat.
- **•** Lea completamente las instrucciones antes de operar. Este instrument solo debe ser operado o instalado por personal formado y cualificado.
- **•** Este dispositivo puede medir gases peligrosos como el acetileno y el monóxido de carbono. La manipulación incorrecta de estos gases puede provocar un riesgo de incendio, explosión, asfixia o intoxicación, incluso si se usan dentro de las proporciones del dispositivo. La seguridad de cualquier sistema que incorpore estos equipos es responsabilidad del montador de dicho sistema. Asegúrese de que existen sistemas de ventilación y control adecuados para proteger al personal y al equipo. Compruebe siempre las fugas de cualquier sistema destinado a contener un gas peligroso antes de su funcionamiento. No utilice este dispositivo en lugares peligrosos clasificados como ATEX/IECEx.
- **•** El uso de este dispositivo en condiciones que superen las especificaciones indicadas en el manual o en la hoja de especificaciones podría provocar daños al equipo o lesiones.
- **•** No intente desconectar este dispositivo de ningún sistema que haya sido presurizado sin confirmar de forma independiente que toda la presión ha sido liberada de forma segura y que cualquier gas peligroso que permanezca en ese sistema ha sido purgado.

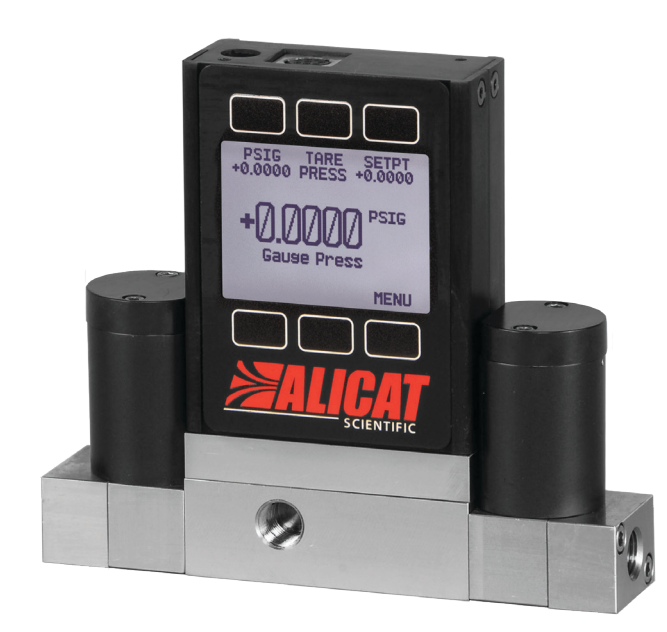

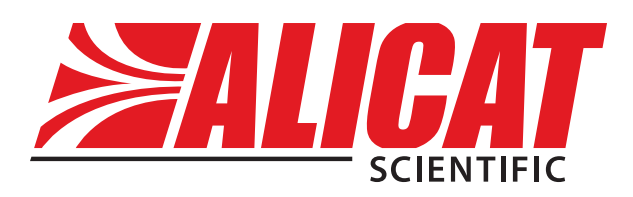

# Datos de contacto

**Sede mundial, Tucson, Arizona, Estados Unidos de América** [info@alicat.com](mailto:info@alicat.com) [alicat.com](http://alicat.com) 7641 N Business Park Dr., Tucson, AZ 85743 Estados Unidos de América **+1 888-290-6060**

#### **Europa**

[europe@alicat.com](mailto:europe@alicat.com) Geograaf 24 6921 EW Duiven Países Bajos **+31 (0) 26 203.1651** 

#### **India**

[india@alicat.com](mailto:india%40alicat.com?subject=) Halma India Pvt. Ltd. Núm. de parcela. A-147, Road No. 24, Next to Spraytech Circle opp. Metropolitan Company, Wagle Industrial Estate Thane-West Mahārāshtra 400 604 **+91 022-41248010**

### **China y sudeste asiático**

[info-cn@alicat.com](mailto:info-cn@alicat.com) [alicat.com.cn](http://www.alicat.com.cn) 2nd Floor, Block 63, No. 421, Hong Cao Rd, Shanghái 200233 República Popular China **+86-21-60407398 ext. 801**

Para dispositivos pedidos con CSA, ATEX, ISO 17025 u otros certificados, ingrese a [alicat.com/es/certificados](https://www.alicat.com/es/certificados) para más información.

Para más información sobre nuestra garantía de por vida limitada, ingrese a [alicat.com/es/garantia](https://www.alicat.com/es/garantia).